Accepted by ESO Technical Archive 06.11.08

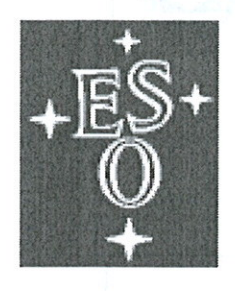

# EUROPEAN SOUTHERN OBSERVATORY

Organisation Européenne pour des Recherches Astronomiques dans l'Hémisphère Austral Europäische Organisation für astronomische Forschung in der südlichen Hemisphäre

# **VERY LARGE TELESCOPE**

# **INSTRUMENTATION DIVISION**

# **New General detector Controller**

**Optical DCS - User Manual** 

Document Number: VLT-MAN-ESO-13660-4086

Document Issue: 4.0

Date of Issue: 30/10/2008

Prepared by : Name Claudio Cumani Andrea Balestra

Date  $30.10.2008$ 

Signature Deserties les

Approved by : Name Dietrich Baade

Date

3.11.2008

Signature

Dichiel Baode

Signature Nul M.C.l.

Released by : Name Mark Casali

Date  $4|11|08$ 

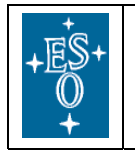

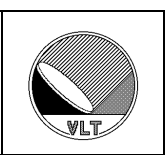

# **CHANGE RECORD**

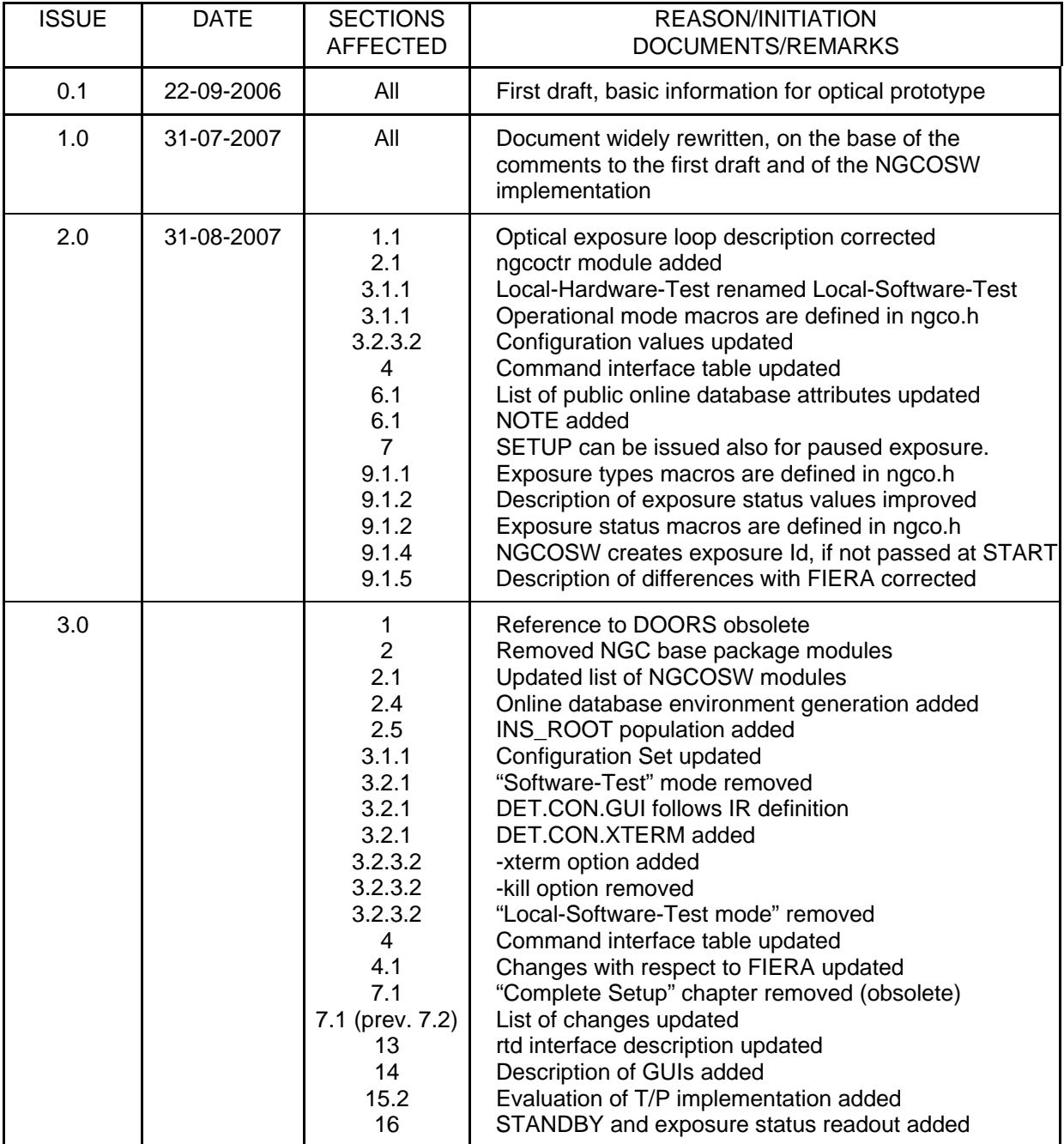

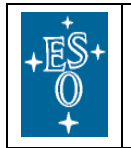

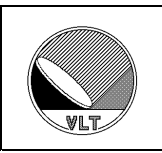

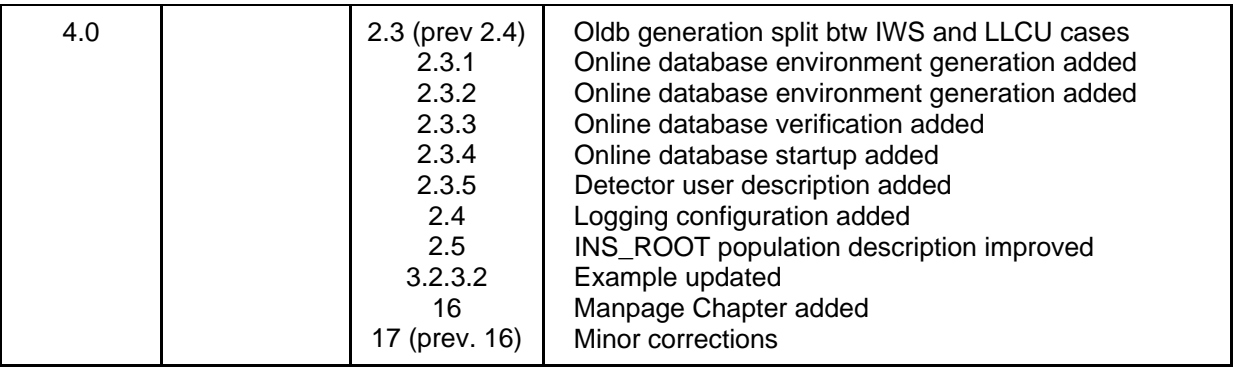

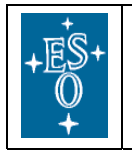

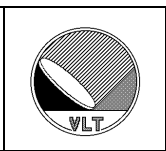

## **Table of contents**

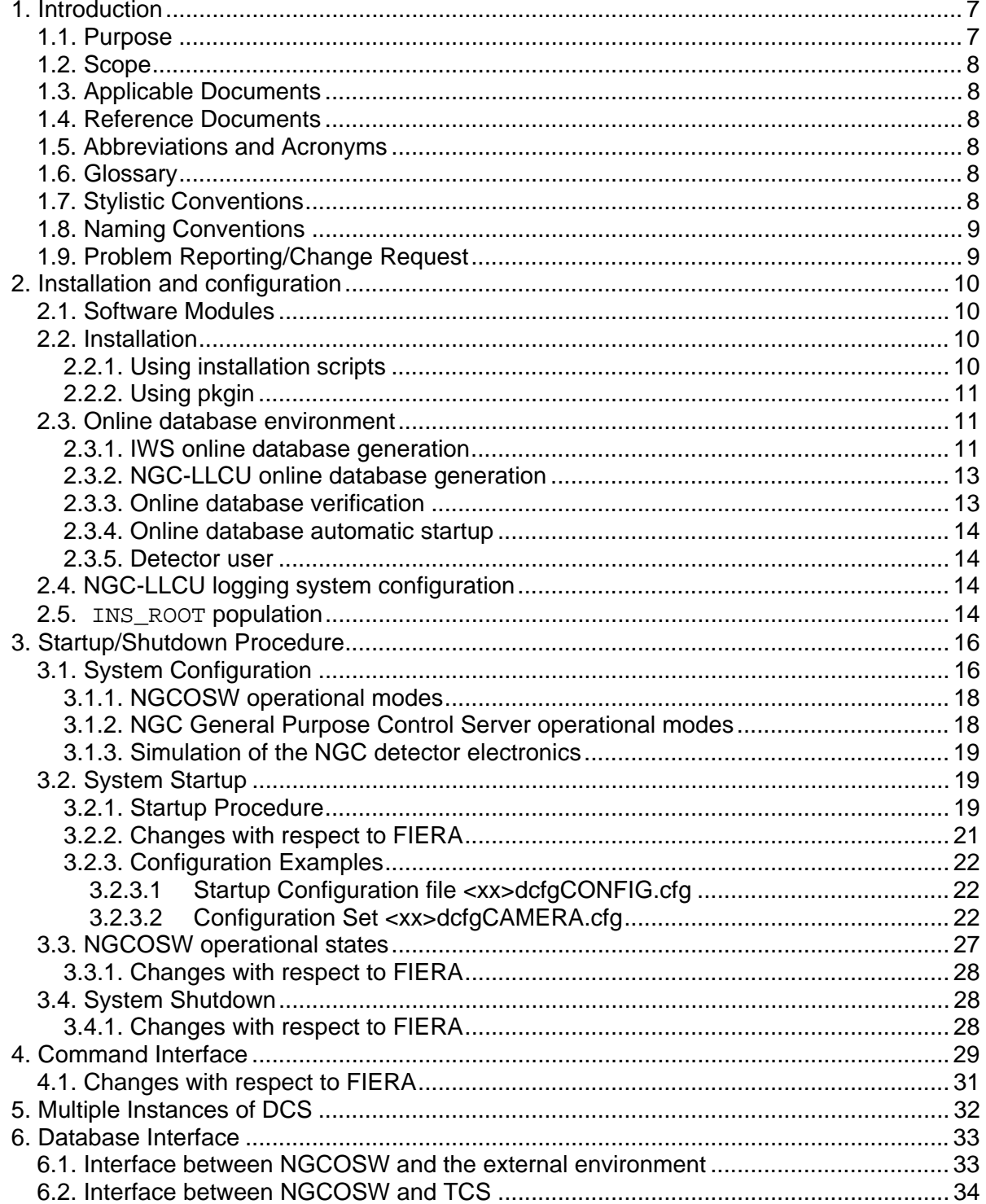

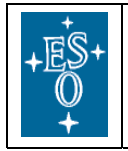

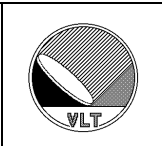

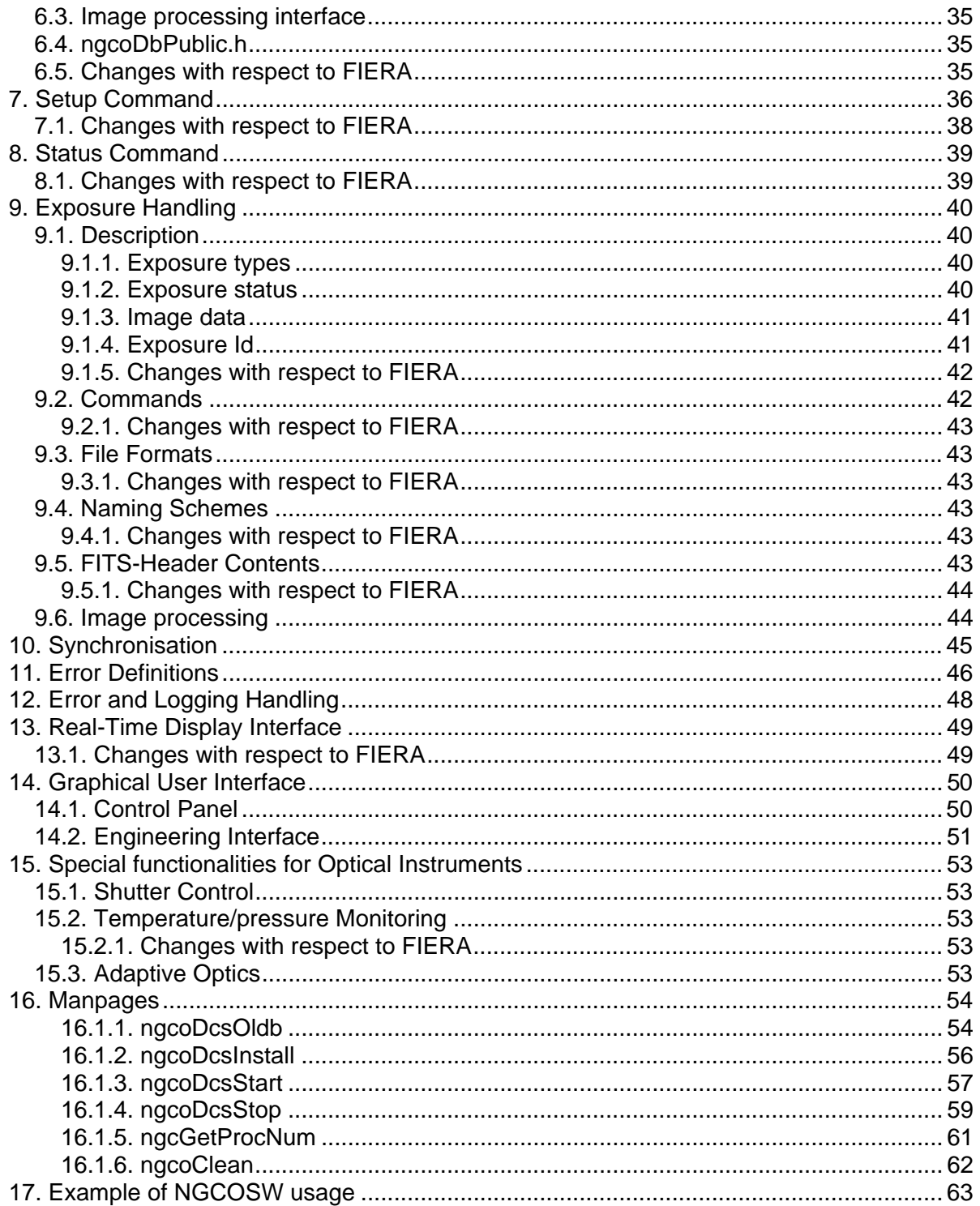

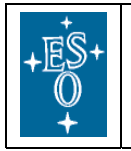

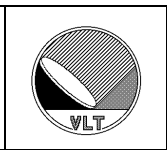

# **List of Figures**

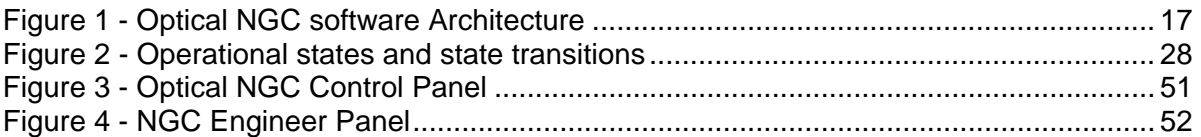

## **List of Tables**

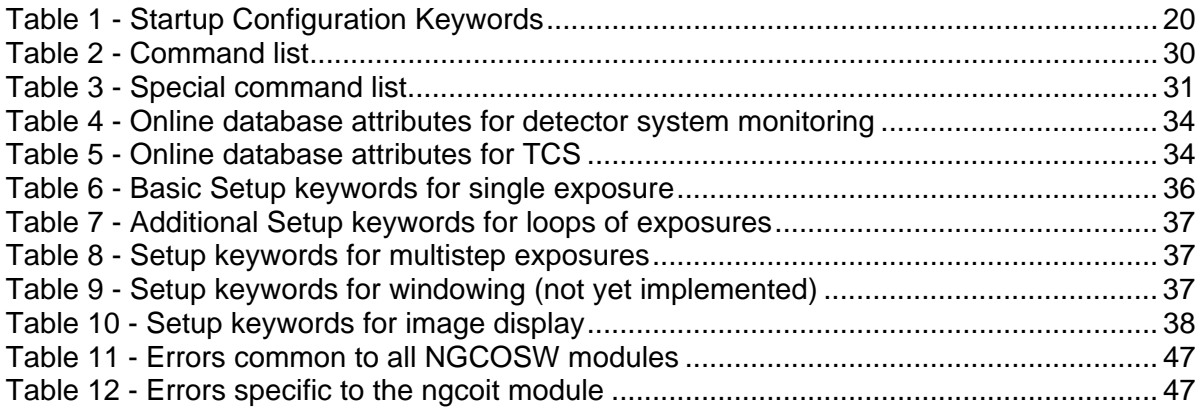

<span id="page-6-0"></span>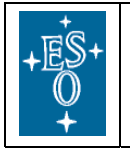

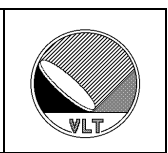

# **1. Introduction**

The software described in this manual is intended to be used in the ESO VLT project by ESO and authorized external contractors only.

While every precaution has been taken in the development of the software and in the preparation of this documentation, ESO assumes no responsibility for errors or omissions, or for damage resulting from the use of the software or of the information contained herein.

# **1.1. Purpose**

This document is the User Manual of the Next Generation detector Controller (NGC) Control Software for optical instruments (NGCOSW).

It is intended to provide people, who intend to use the NGC Controller for optical Instruments, with all the necessary information to **install** from scratch the NGCOSW, **interact programmatically** with the NGCOSW, operate an optical camera as a simple **standalone** instrument.

The manual assumes that the reader has some knowledge of C/C++ and Tcl/Tk languages, UNIX Operating System, VLT Software, in particular CCS. It is not intended to be an introduction to optical CCD cameras, and therefore it uses common terminology in this field (e.g. pixel, binning, readout, frame-transfer chip, etc.) without further explanation.

The control software for infrared applications (NGCIRSW) is described in a separate manual [RD77]. Basically the NGC electronics [AD8] is the same for both infrared and optical applications. Nevertheless there are many differences concerning the usage of the controller and the data acquisition and data handling procedures. To cover both applications in an effective way and also to have a certain backwards compatibility with the predecessors FIERA and IRACE, different SW-architectures have been chosen, which are described in detail in the NGC SW design documents [AD9], [AD10] and [AD11]. The following paragraph summarizes the main differences:

### • **Detector Read-Out Schemes**

For an infrared detector (CMOS / non destructive readout) the clock-pattern generation runs in an infinite loop and the detector is read-out/reset all the times. An optical detector (CCD / destructive readout) is read-out just once at the end of an exposure.

### • **Data Handling**

The optical application delivers one frame at the end of the exposure and the only processing to be done is pixel sorting, centroiding and possibly and offset correction (if not yet done in HW). The infrared data require some pre-processing depending on the read-out mode of the detector in use. The read-out modes, the pre-processing algorithms and the setup-parameters for these algorithms are manifold and require a very high degree of flexibility. The pre-processing task produces an arbitrary number of different result frame types, which all have to be transferred and/or displayed on demand. This also has an impact on the RTD-interface.

<span id="page-7-0"></span>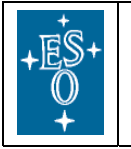

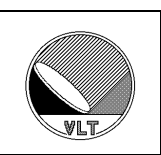

### • **Exposure Loops**

For infrared applications *starting an exposure* basically means starting to transfer the acquired data to a FITS-file (i.e. the server has to attach to and keep step with a running procedure). The end-of-exposure condition is flexible and depends on both the requested frame types and on the number of frames of each type to be produced and stored. The optical exposure always terminates with the saving of the data, which are read at the end of the exposure and follows a much more rigid scheme ("*inactive*" - "*wiping*" [- "*pending*"] - *integrating*" - "*reading*" - "*transferring*" - "*inactive*"). This scheme implies an active intervention of the control-server during the exposure like the application of new voltages in each state and the additional shutter-control, whereas the infrared control-server mainly reacts passively on incoming data-frames once the exposure is started. So basically the demands on process concurrency are very different in both cases.

A conscious effort has been made to maintain a certain degree of backwards compatibility of NGCOSW with FIERASW. Where applicable, a hint to the major changes with respect to FIERASW can be found at the end of each section.

# **1.2. Scope**

Scope of this document is the NGC Control Software for optical instruments (NGCOSW).

# **1.3. Applicable Documents**

Applicable documents used in the NGC project are listed in the document VLT-LIS-ESO-13660-3906 "NGC Project Documentation".

# **1.4. Reference Documents**

Reference documents used in the NGC project are listed in the document VLT-LIS-ESO-13660-3906 "NGC Project Documentation".

# **1.5. Abbreviations and Acronyms**

Abbreviations and acronyms used in the NGC project are listed in [RD64].

# **1.6. Glossary**

All the relevant concepts used within the NGC project are listed in [RD63].

# **1.7. Stylistic Conventions**

The following styles are used:

**bold** in the text, for commands, filenames, pre/suffixes as they have to be typed.

*italic* in the text, for parts that have to be substituted with the real content before typing.

courier for examples, commands, filenames as they have to be typed.

<name> in the examples, for parts that have to be substituted with the real content

<span id="page-8-0"></span>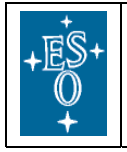

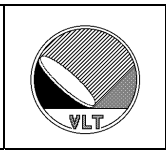

The **bold** and *italic* styles are also used to highlight words.

# **1.8. Naming Conventions**

This implementation follows the naming conventions as outlined in [AD27].

# **1.9. Problem Reporting/Change Request**

The form described in [AD72] shall be used.

<span id="page-9-0"></span>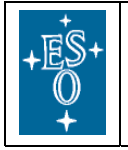

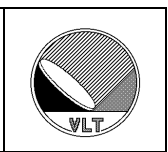

# **2. Installation and configuration**

NGCOSW runs on ESO standard Instrument Workstations (IWS) and NGC-LLCUs<sup>[1](#page-9-1)</sup>.

The VLTSW (version 2008 or more recent) must have been already installed on the hosts.

# **2.1. Software Modules**

All software modules are under CMM configuration control. Before installing the NGC optical detector control software package (*NGCOSW*), the NGC base software package must be installed (see [RD9] and [AD10]). The NGCOSW package consists of:

- *ngcocon*  The NGC system coordination module for optical applications. This includes all required scripts for system startup and shutdown.
- *ncgoctr*  The NGC exposure Control module for optical applications.
- *ncgoexp*  The NGC Exposure Coordination module for optical applications.
- *ncgoits*  The NGC Image Transfer Server module for optical applications.
- *ncgoitc*  The NGC Image Transfer Client module for optical applications.
- *ncgotm*  The NGC Telemetry module for optical applications.
- *ngcoui*  Engineering GUI used for direct system interaction and data acquisition.
- *ngcoarc*  Installation scripts for the overall NGCOSW software package.

# **2.2. Installation**

# **2.2.1. Using installation scripts**

Before installing the NGCOSW package via the installation scripts**, be sure that the NGC base software package has been already installed (see [RD9])**.

Installation scripts for the software package are provided in the *ngcoarc* software module and work on both the IWS and on the NGC-LLCU.

The procedure to create the package consists of the following steps:

1. Retrieve from the archive and install the module *ngcoarc*:

```
mkdir <NGCOROOT> 
cd <NGCOROOT> 
cmmCopy ngcoarc
```
2. Retrieve all needed modules from the archive and install them:

```
cd ngcoarc/src 
make all install
```
<u>.</u>

<span id="page-9-1"></span><sup>&</sup>lt;sup>1</sup> ESO Standard hardware is described in http://websqa.hq.eso.org/sdd/bin/view/SDDInfo/LinuxStandardHw

<span id="page-10-0"></span>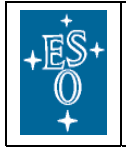

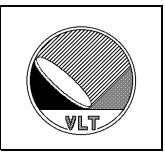

Note: unless a INTROOT is defined, all the NGCOSW code will be installed in the VLTROOT. Therefore these scripts must be run by a user with the appropriate read/write privileges.

# **2.2.2. Using pkgin**

The ngcins software module contains a pkgin installation-configuration (**for both NGC IR and OPT software**):

cmmCopy ngcins pkginBuild ngcins

# **2.3. Online database environment**

To automatically generate the online database, the environment variables RTAPENV, CCDLENV and CCDNAME must be defined:

- RTAPENV defines the name of the local online database environment
- CCDLENV on the IWS defines the name of the remote online database environment, on the NGC-LLCU it must be set to 0
- CCDNAME defines the name of the detector camera

NOTE : on the NGC-LLCU the environment variables are defined in the files

/etc/pecs/releases/000/etc/locality/apps-all.env /etc/pecs/releases/000/etc/locality/apps-\${HOST}.env

On the IWS you could define them in the same files or in

```
~/.pecs/apps-${HOST}.env
```
The script ngcoDcsOldb performs a preliminary system check: if the environment variables are defined, if the ACC server is defined and running, if local and remote environments are defined on the local computer and in the ACC server, if the scanning has been properly configured, if the user which shall run the software is defined on the local and the remote computer, etc. (manpage of ngcoDcsOldb is available in [16.1.1](#page-53-1).)

The same script then handles the online database generation, acting in different ways on the IWS (see [2.3.1](#page-10-1)) and the LLCU (see [2.3.2\)](#page-12-1).

## <span id="page-10-1"></span>**2.3.1. IWS online database generation**

On the IWS, the DATABASE.db.NGCOSW and USER.db.NGCOSW templates for the online database environment are installed in the \$VLTDATA/ENVIRONMENTS/\$RTAPENV/dbl directory by running:

```
ngcoDcsOldb -renv $CCDLENV -host IWS
```
(manpage of ngcoDcsOldb is available in [16.1.1.](#page-53-1))

Use the DATABASE.db.NGCOSW and USER.db.NGCOSW templates to edit the DATABASE.db and USER.db files.

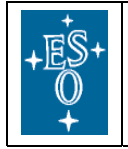

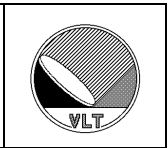

In the template DATABASE.db.NGCOSW it is described how to describe different configurations (instrument controlling only one camera, instrument controlling more cameras).

Examples:

• Instrument controlling one camera:

Add in the DATABASE.db the following, replacing <myCCDNAME> with the name of the camera (e.g., \$CCDNAME), <:myPATH> with the preferred oldb location (e.g., :DCS:optical):

```
#undef CCDNAME 
#undef ngcdcsINSTANCE 
#undef NGCROOT 
#define CCDNAME <myCCDNAME> 
#define ngcdcsINSTANCE ngcdcs_<myCCDNAME> 
#define NGCROOT :Appl_data<:myPATH>:CCDNAME
```
• Instrument controlling four cameras:

```
Add in the DATABASE. db the following, replacing <myINSTRUMENT> with the
instrument name, <myCCDNAME>, <myCCDNAME2>, <myCCDNAME3> , 
<myCCDNAME4> with the camera names (the values of $CCDNAME on the different 
LLCUs), \langle : \text{myPATH} \rangle with the preferred oldb location (e.g., : DCS: optical):
```

```
#undef DCSNAME 
#undef CCDNAME 
#undef ngcdcsINSTANCE 
#undef CCDNAME2 
#undef ngcdcsINSTANCE2 
#undef CCDNAME3 
#undef ngcdcsINSTANCE3 
#undef CCDNAME4 
#undef ngcdcsINSTANCE4 
#undef NGCROOT 
#define DCSNAME <INSTRUMENT> 
#define CCDNAME <myCCDNAME> 
#define ngcdcsINSTANCE ngcdcs_<myCCDNAME> 
#define CCDNAME2 <myCCDNAME2> 
#define ngcdcsINSTANCE2 ngcdcs_<myCCDNAME2> 
#define CCDNAME3 <myCCDNAME3> 
#define ngcdcsINSTANCE3 ngcdcs_<myCCDNAME3> 
#define CCDNAME4 <myCCDNAME4> 
#define ngcdcsINSTANCE4 ngcdcs_<myCCDNAME4> 
#define NGCROOT :Appl_data<:myPATH>:DCSNAME
```
<span id="page-12-0"></span>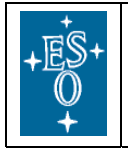

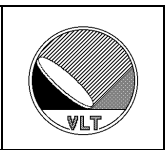

Once the DATABASE. db and USER. db files have been properly edited, generate the environment: in \$VLTDATA/ENVIRONMENTS/\$RTAPENV/dbl run

make clean db

To initialize and start the environment run:

```
vccEnvInit -e $RTAPENV 
vccEnvStart -e $RTAPENV
```
### <span id="page-12-1"></span>**2.3.2. NGC-LLCU online database generation**

On the NGC-LLCU, the RTAPENV online database environment is automatically generated and started by running:

```
ngcoDcsOldb -renv <IWS_RTAPENV> -host LLCU
```
Manpage of ngcoDcsOldb is available in [16.1.1](#page-53-1).

### **2.3.3. Online database verification**

On both the IWS and the LLCU verify that the environment has been generated:

dbRead "<alias><myCCDNAME>:exposure:control.state"

replacing <myCCDNAME> with the name of the camera (e.g., \$CCDNAME).

Verify that the needed processes are running in the CCS environment, by using ccsPerfMon. A view similar to the following should be displayed:

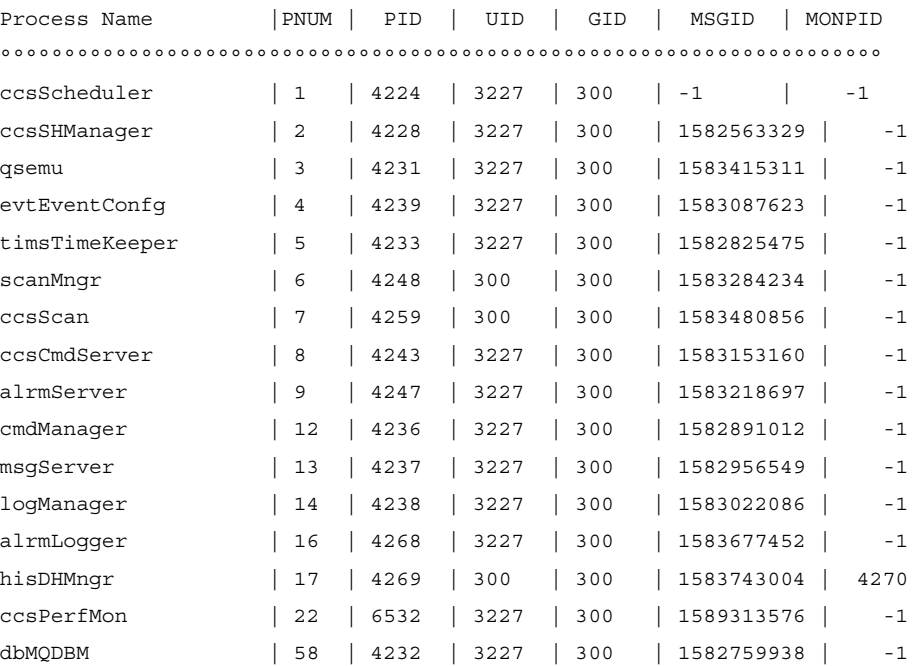

<span id="page-13-0"></span>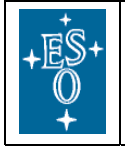

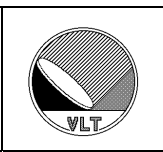

## **2.3.4. Online database automatic startup**

On both the IWS and the LLCU the online database environment start automatically at boot by adding the following line to the file /etc/rc.local:

```
 su - <myUser> -c 'rm -f 
${VLTDATA}/ENVIRONMENTS/${RTAPENV}/.${RTAPENV}.lock; 
vccEnvStart -e $RTAPENV'
```
where <myUser> is the user managing the online database.

# **2.3.5. Detector user**

In order for the online database to function correctly, the user which runs NGCOSW must be defined on both the IWS and the LLCU, with the same user id.

# **2.4. NGC-LLCU logging system configuration**

To configure the LLCU to log messages onto the IWS, edit the file /etc/syslog.conf while logged in as the user "root".

```
# =========================================================== 
# The following three lines configure the VLT logging system 
# =========================================================== 
#*info;mail,local1,local2.none /var/adm/messages 
#local1.warning /vltdata/tmp/logFile 
#local2.warning /vltdata/tmp/logAuto 
*.info;mail,local1,local2.none @myIws 
local1.warning @myIws 
local2.warning @myIws
```
Substitute the IWS hostname for "myIws".

**IMPORTANT**: use tabs for spacing!

This change will take effect after rebooting the LLCU, or run

kill -HUP `ps -C syslogd -o pid=`

to restart the loggin daemon.

# **2.5. INS\_ROOT population**

To automatically populate the INS\_ROOT (instrument directory), the environment variable INS\_ROOT must be defined, the directory \$INS\_ROOT must exist and the "instrument module" must have been installed ("instrument module" is the cmm module containing the detector startup configuration file <xx>dcfgCONFIG.cfg and the configuration set <xx>dcfgCAMERA.cfg - see [3.2.3.1](#page-21-1) and [3.2.3.2](#page-21-2) - and the voltages, patterns and sequences to drive the detector).

Assuming <xxdcfg> be the name of the instrument module, install it:

```
cmmCopy <xxdcfg> 
cd <xxdcfg>/src; make all install
```
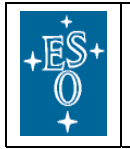

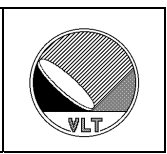

then populate the INS\_ROOT:

ngcoDcsInstall -config <xxdcfg>

Manpage of ngcoDcsInstall is available in [16.1.2](#page-55-1).

<span id="page-15-0"></span>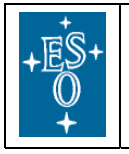

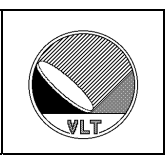

# **3. Startup/Shutdown Procedure**

# <span id="page-15-1"></span>**3.1. System Configuration**

NGCOSW usually (see section [3.1.1\)](#page-17-1) runs partly on the IWS and partly on the NGC-LLCU, where the physical interface(s) to the NGC detector front end reside (see [Figure 1\)](#page-16-1).

From now on, we will call IWSENV the online database environment which "usually" runs on the IWS and LCUENV the online database environment which "usually" runs on the NGC-LLCU (see section [3.1.1](#page-17-2))

<span id="page-16-0"></span>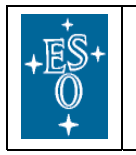

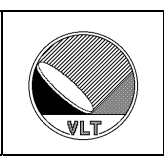

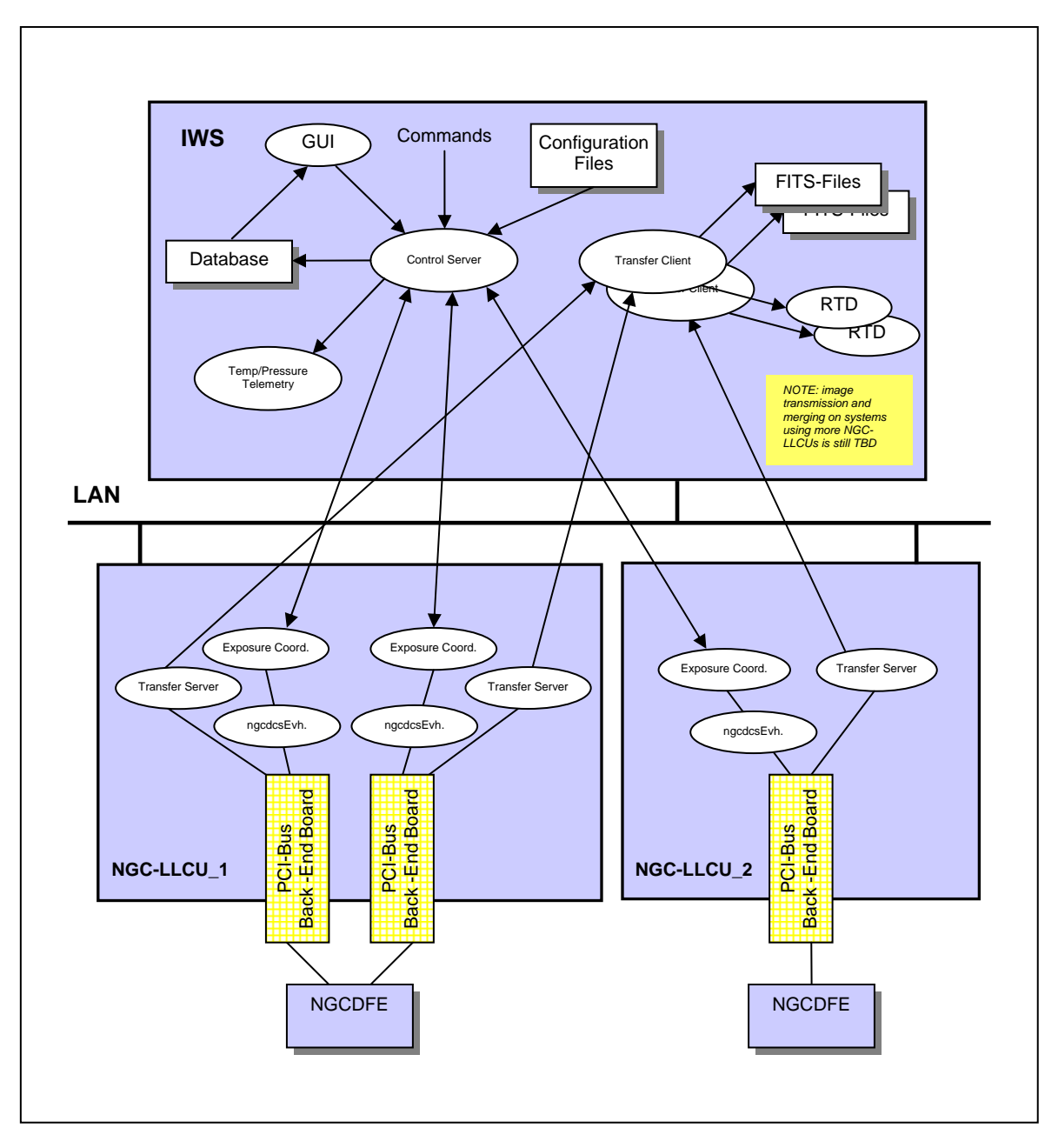

Figure 1 - Optical NGC software Architecture

<span id="page-16-1"></span>For each detector system, the configuration files are kept in a separate instrument specific configuration module *<xx>dcfg*, which is under CMM-control. The configuration module will take care of installing all files at the proper location (i.e. \$INS\_ROOT/\$INS\_USER/COMMON/CONFIGFILES). In addition to the system and detector configuration file(s) there are still various other files to be maintained in such a

<span id="page-17-0"></span>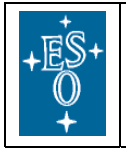

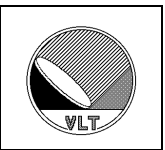

module (e.g. voltage tables, clock pattern definitions, sequencer programs and the startup configuration as described in section [3.2.1\)](#page-18-1).

# <span id="page-17-2"></span><span id="page-17-1"></span>**3.1.1. NGCOSW operational modes**

NGCOSW operates in the following different modes:

### • **Normal mode**

In Normal mode, the NGC detector electronics is connected. The NGCOSW can either be distributed on both the IWS (where the IWSENV online database environment is active) and the NGC-LLCU (where the LCUENV online database environment is active) or run completely on the NGC-LLCU (where both the IWSENV and the LCUENV online database environments are active).

### • **Hardware-Simulation mode**

In Hardware-Test mode, the NGC detector electronics is simulated (see section [3.1.3](#page-18-2)). The NGCOSW can either be distributed on both the IWS (where the IWSENV online database environment is active) and the NGC-LLCU (where the LCUENV online database environment is active) or run on a single host (where both the IWSENV and the LCUENV online database environments are active).

This mode can be used by the higher level OS software to test the interface with the NGCOSW, when no NGC detector electronics is available.

By using the ESO VLT message system, the system configuration (i.e., where the NGCOSW processes are running) is completely transparent to the actors (instrument software, operator, engineer, etc.), because the communications between the different processes are performed through the online database environments IWSENV and LCUENV, independently from the host where these are active.

In this way, always the same software is used in all the different scenarios, in order to guarantee system robustness and behavior consistency.

NGCOSW operational mode is set by the DET.CON.OPMODE setup keyword in the camera configuration set (see section [3.2.3.2](#page-21-2)) or defined at startup (see section [3.2.1\)](#page-18-1). Valid values are defined in ngco.h.

# <span id="page-17-3"></span>**3.1.2. NGC General Purpose Control Server operational modes**

NGCOSW interacts with the NGC back-end boards through the NGC General Purpose Control Server (ngcdcsEvh, see [AD72]). Within NGCOSW, the server operates in the following different modes:

### • **Normal mode**

In Normal mode, the NGC detector electronics is connected.

This is the normal operational mode (default).

### • **Hardware-Simulation mode**

In Hardware-Simulation mode, the NGC detector electronics is simulated (see

<span id="page-18-0"></span>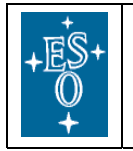

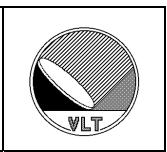

section [3.1.3\)](#page-18-2).

### • **LCU-Simulation mode**

For NGCOWS, this mode is equivalent to Hardware-Simulation.

Server operational mode is set by the DET.CON.DFEMODE setup keyword in the camera configuration set (see section [3.2.3.2\)](#page-21-2) or defined at startup (see section [3.2.1](#page-18-1)). Valid values are defined in ngco.h.

## <span id="page-18-2"></span>**3.1.3. Simulation of the NGC detector electronics**

When the NGC detector electronics is simulated, the images produced by NGCOSW contain a predefined pattern.

# **3.2. System Startup**

### <span id="page-18-1"></span>**3.2.1. Startup Procedure**

The startup procedure is based on the common VLTSW configuration tool ("*ctoo*", [RD75]).

Among the other files, an instrument module  $<\x x > dcf$  (see section [3.1\)](#page-15-1) contains:

- a startup configuration file <xx>dcfqCONFIG.cfq
- one configuration set <xx>dcfgCAMERA.cfg

The configuration set describes an instance of the NGCOSW, in short FITS format, where <sup>(\*)</sup> means that their usage is not yet implemented:

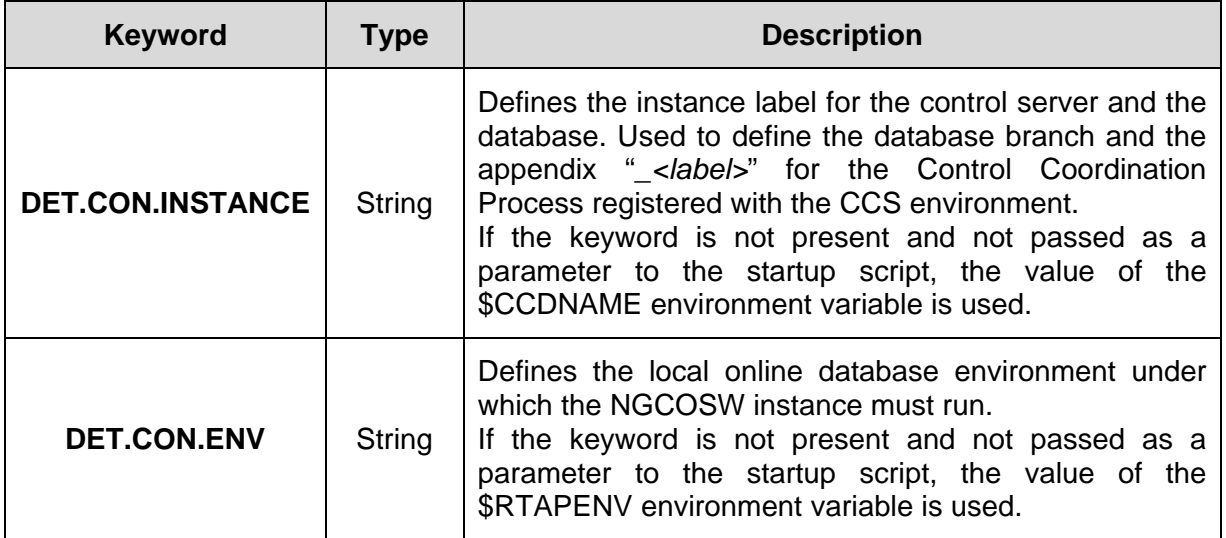

<span id="page-19-0"></span>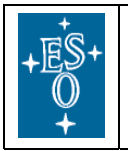

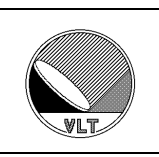

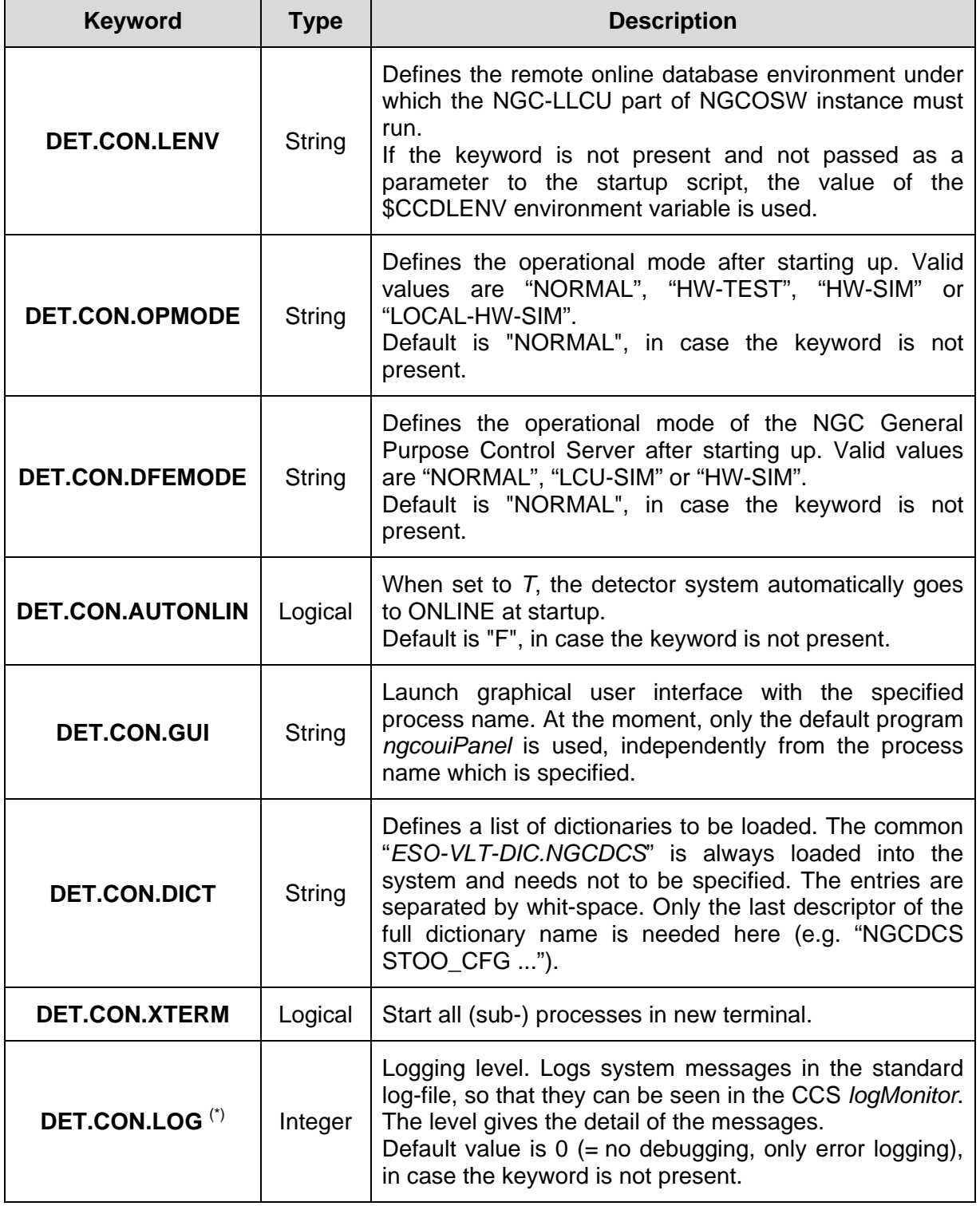

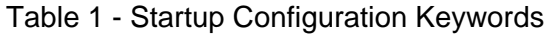

<span id="page-20-0"></span>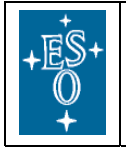

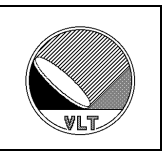

The startup configuration file assigns a name and some access-right attributes to the configuration set.

The system startup is performed through a startup script:

### **ngcoDcsStart [options]**

The startup scripts loads the startup configuration defined by the CCDNAME environment variable or by the option –instance option, starts the coordination control process and waits - with a default timeout - until the coordination control process is active (i.e., it responds to PING commands).

*options* can be used to overwrite the values of the parameters in the configuration set keywords:

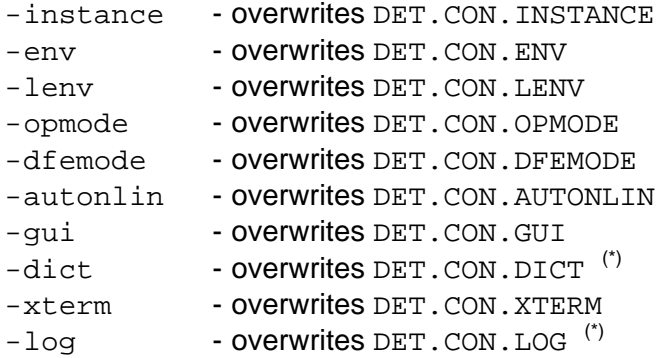

If no configuration set is given, only the *options* are used.

If no configuration is defined and no *options* are given, the system startup is performed using the environment variables CCDNAME, RTAPENV, CCDLENV, INS\_ROOT, INS\_USER (in the same way as in the case of the FIERA controller).

Further special options are:

-kill - kill existing NGCOSW processes, if any, before starting

## **3.2.2. Changes with respect to FIERA**

FIERAsw configuration was online-database-driven, i.e., the configuration of a detector was described within a .dbcfg (database configuration) file, which was loaded at startup. NGCOSW uses *ctoo*, the .dbcfg file is now substituted by the startup configuration file and the configuration set.

The script ngcoDcsStart replaces the script fcdDcsStart.

If the startup script of NGCOSW is used without the options, NGCOSW will be started using the CCDNAME, RTAPENV, CCDLENV, INS\_ROOT, INS\_USER, similar to the procedure followed by the FIERASW.

<span id="page-21-0"></span>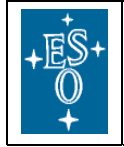

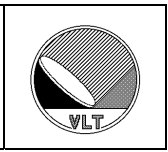

# **3.2.3. Configuration Examples**

### <span id="page-21-1"></span>**3.2.3.1 Startup Configuration file <xx>dcfgCONFIG.cfg**

```
# 
# Startup Configuration File 
# ---------------------------------- 
PAF.HDR.START;<br>PAF.TYPE
               "Configuration"; # Type of PAF
PAF.ID "@(#) $Id: $"; 
PAF.NAME "NGCOSW"; \qquad # Name of PAF
PAF.DESC "NGCOSW Test Camera Startup Configuration"; 
PAF.CRTE.NAME "ccumani"; # Name of creator
PAF.CRTE.DAYTIM "2006-08-21"; # Civil Time for creation 
PAF.LCHG.NAME " "; # Name of person/appl. changing
PAF.LCHG.DAYTIM " "; # Timestamp of last change
PAF.CHCK.NAME " "; # Name of appl. checking
PAF.HDR.END; 
# 
# GENERAL CONFIG Keywords (optional) 
# ---------------------------------- 
CONFIG.CON.LOG T;<br>CONFIG.CON.BACKUP T;
CONFIG.CON.BACKUP T;
CONFIG.CON.BAKDIR $VLTDATA/config; 
# 
# CAMERA CONFIG SET 
# ----------------- 
CONFIG.SET1.NAME "opd"; 
CONFIG.SET1.DICT "NGCDCS NGCCON";
CONFIG.SET1.FILE1 "opdCAMERA.cfg"; 
CONFIG.SET1.PERM1 644;
# 
# ctooConfigArchive CONFIG 
# ------------------------ 
CONFIG.ARCHIVE.NAME "NGCOSW";<br>CONFIG.ARCHIVE.USER "";
CONFIG.ARCHIVE.USER
CONFIG.ARCHIVE.MODULE "opdcfg"; 
CONFIG.ARCHIVE.FILE1 "opdcfg*.cfg"; 
CONFIG.ARCHIVE.FILE2
```
 $\#$   $\circ$  OO

### <span id="page-21-2"></span>**3.2.3.2 Configuration Set <xx>dcfgCAMERA.cfg**

```
PAF.HDR.START; # Start of PAF Header<br>PAF.TYPE "Configuration"; # Type of PAF
                 "Configuration"; # Type of PAF
PAF.ID ""; # ID for PAF 
PAF.NAME "NGCOSW"; # Name of PAF 
PAF.DESC "NGCOSW Startup Configuration"; # Short description of PAF 
PAF.CRTE.NAME "ccumani"; # Name of creator 
PAF.CRTE.DAYTIM "2007-08-31"; # Civil Time for creation
PAF.LCHG.NAME " "; # Name of person/appl. changing<br>PAF.LCHG.DAYTIM " "; # Timestamp of last change
PAF.LCHG.DAYTIM " "; # Timestamp of last change
PAF.CHCK.NAME " "; # Name of appl. checking
```
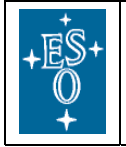

PAF.HDR.END;  $\#$  End of PAF Header

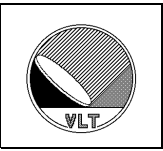

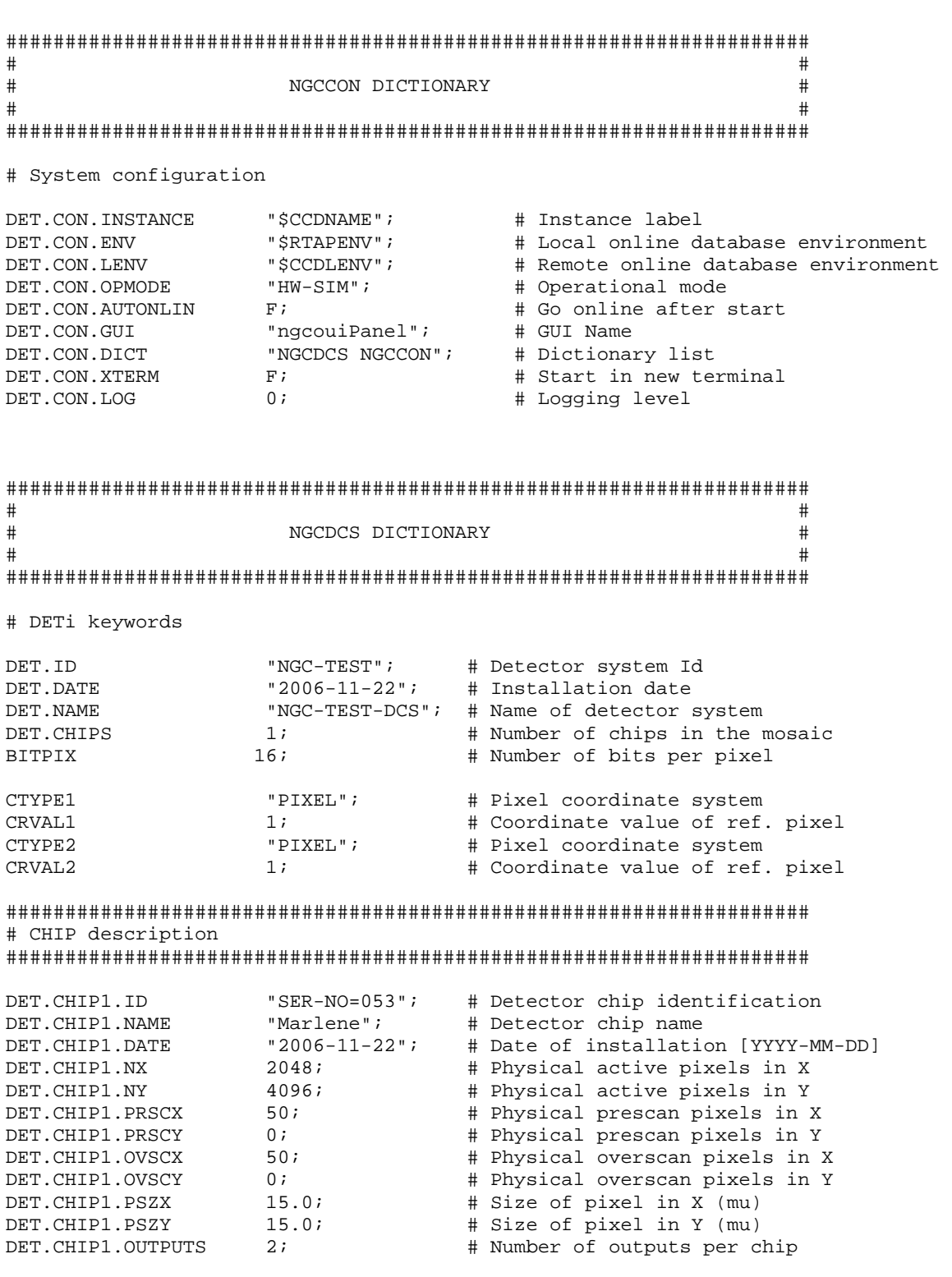

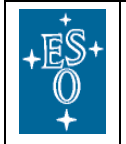

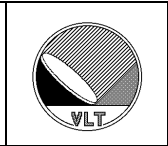

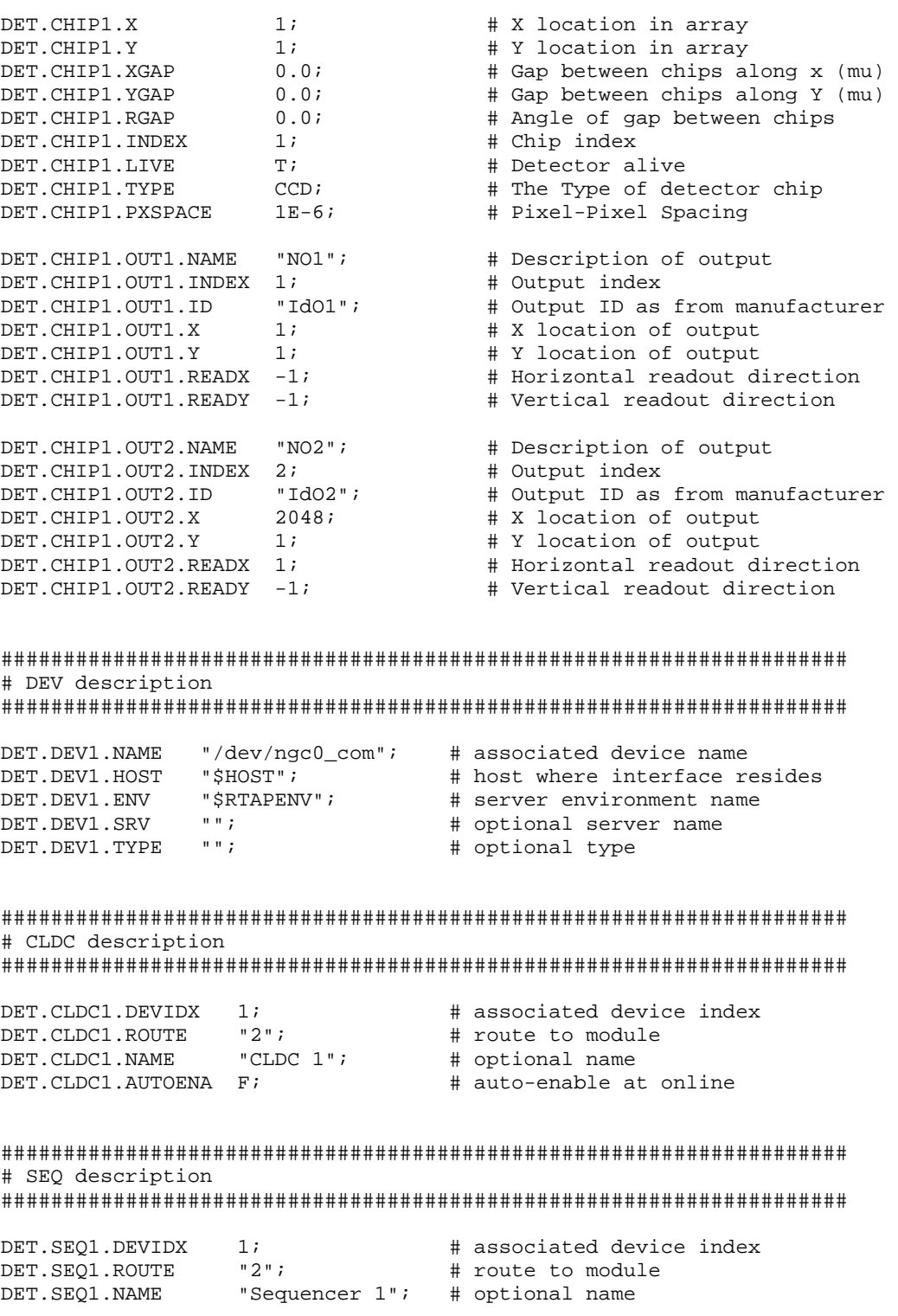

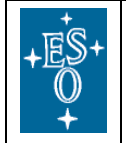

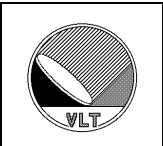

#################################################################### # ADC description

####################################################################

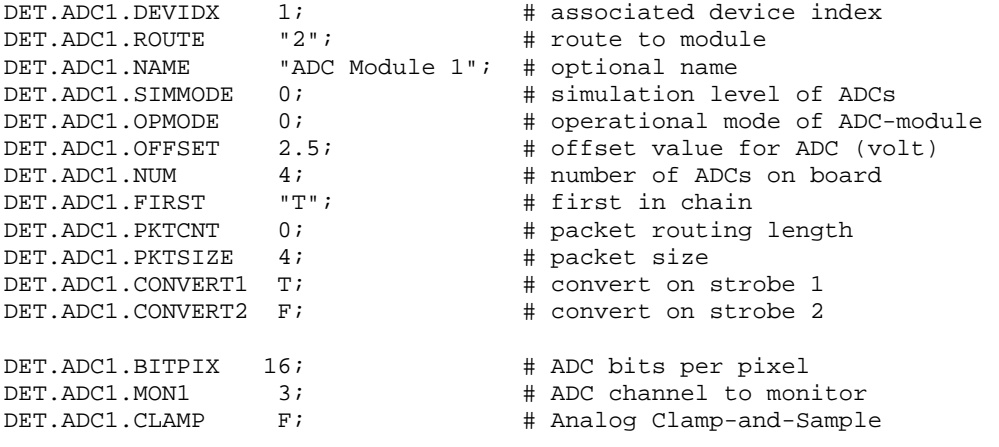

#################################################################### # MODE description

####################################################################

# MODE1

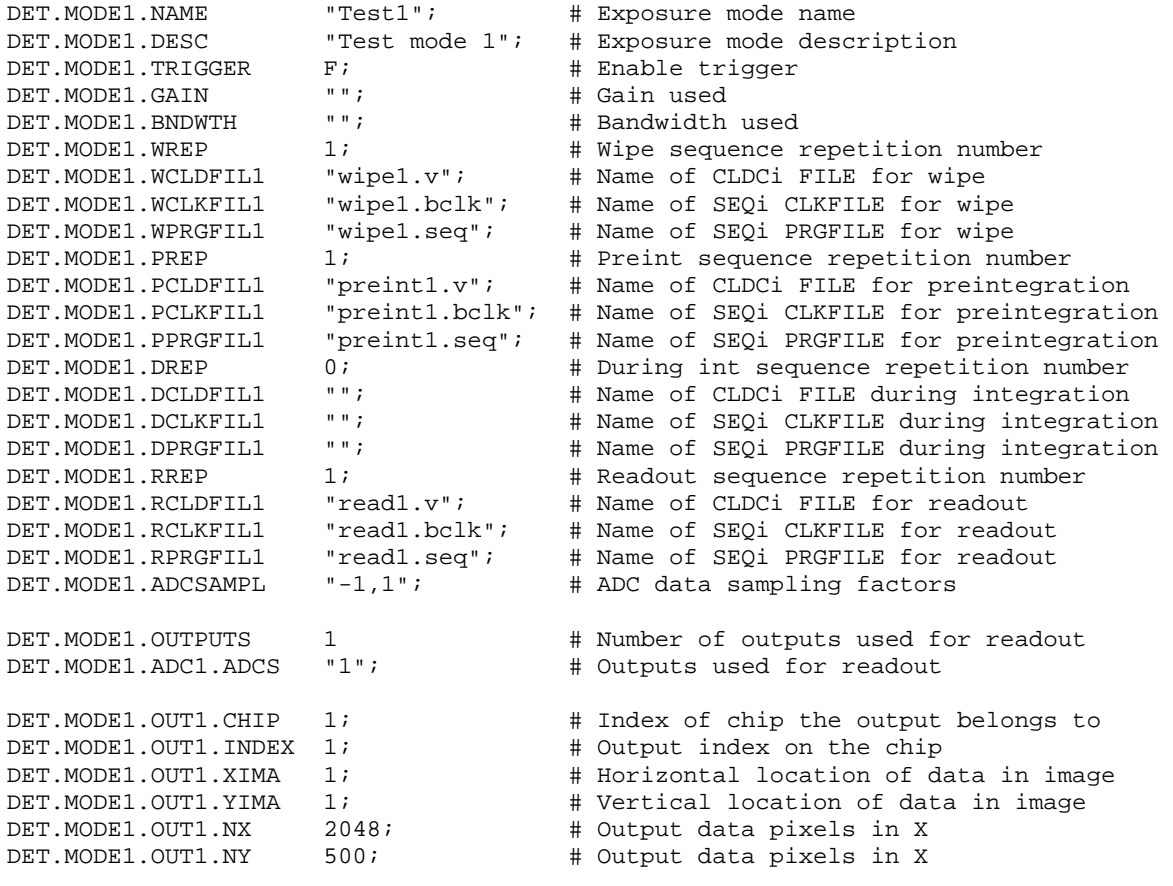

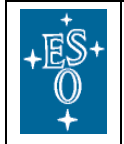

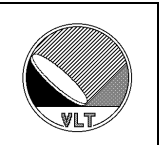

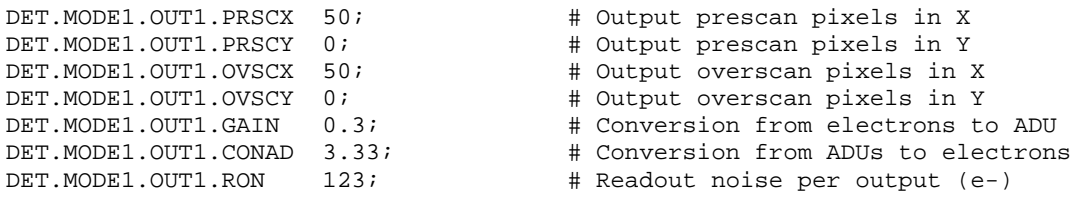

# MODE2

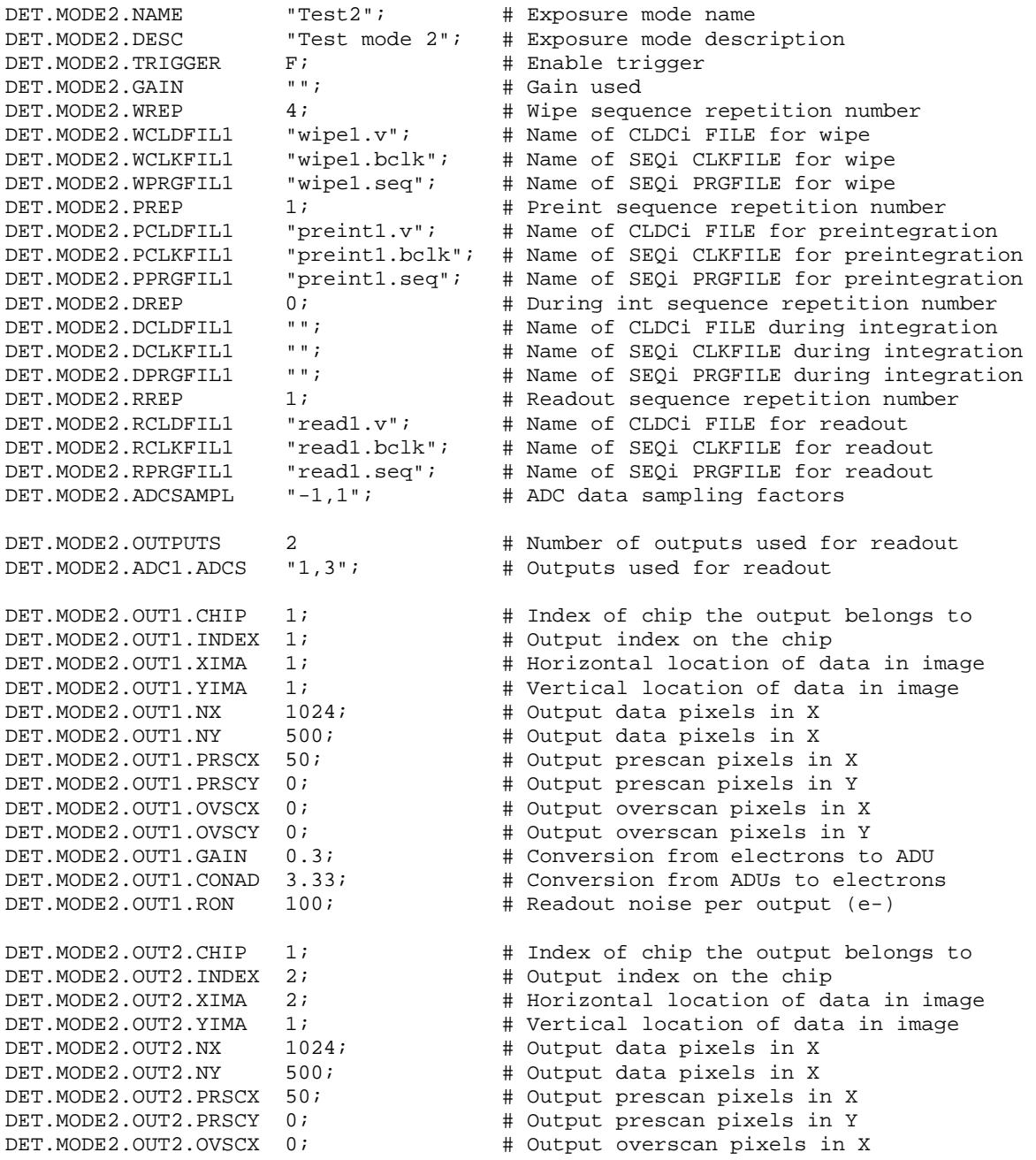

<span id="page-26-0"></span>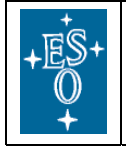

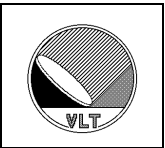

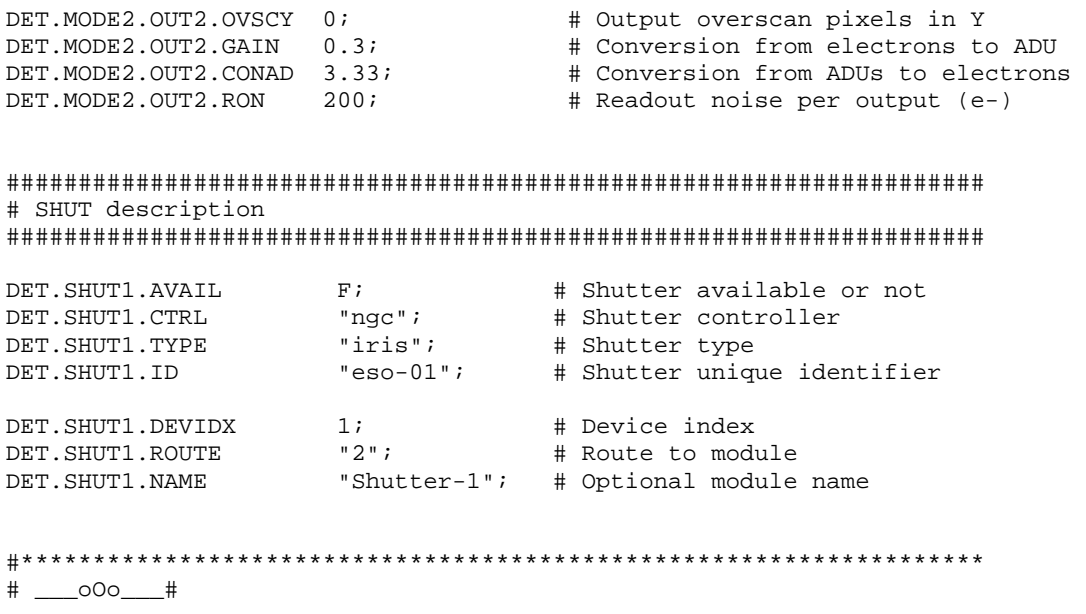

## **3.3. NGCOSW operational states**

The NGCOSW can be in the following operational states (see [AD28]):

- **OFF**. The NGCOSW is OFF when it is not running. Consequently, the NGCOSW can never reply when it is in the OFF state.
- **LOADED.** When the NGCOSW goes to LOADED state, the database is loaded and all processes are activated. Anyway the access to hardware is not allowed.

This is the state at the end of a successful startup.

• **STANDBY.** The software and the hardware interfaces are initialized, all hardware components are checked.

This is the state at the end of a successful STANDBY command.

In detail all actions needed to bring the whole camera to STANDBY state are very dependent on the system hardware architecture and therefore cannot be defined in this document for all cameras. Typically the following actions are implemented:

- a. Detector disconnected (voltages not applied).
- b. Shutter control hardware is switched off, whenever the hardware architecture allows it.
- c. Temperature monitoring remains active
- d. LAN connection active (command reception enabled)
- **ONLINE**. This is the only state where the NGCOSW can perform exposures. All software and hardware is loaded, initialized and active. All voltages have been loaded. Telemetry has been acquired and checked. All the voltage switches are closed.

<span id="page-27-0"></span>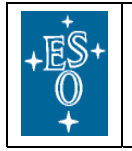

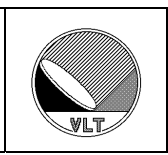

This is the state at the end of a successful ONLINE command.

[Figure 2](#page-27-1) illustrates the NGCOSW operational states and the commands to switch between them (see [AD28]).

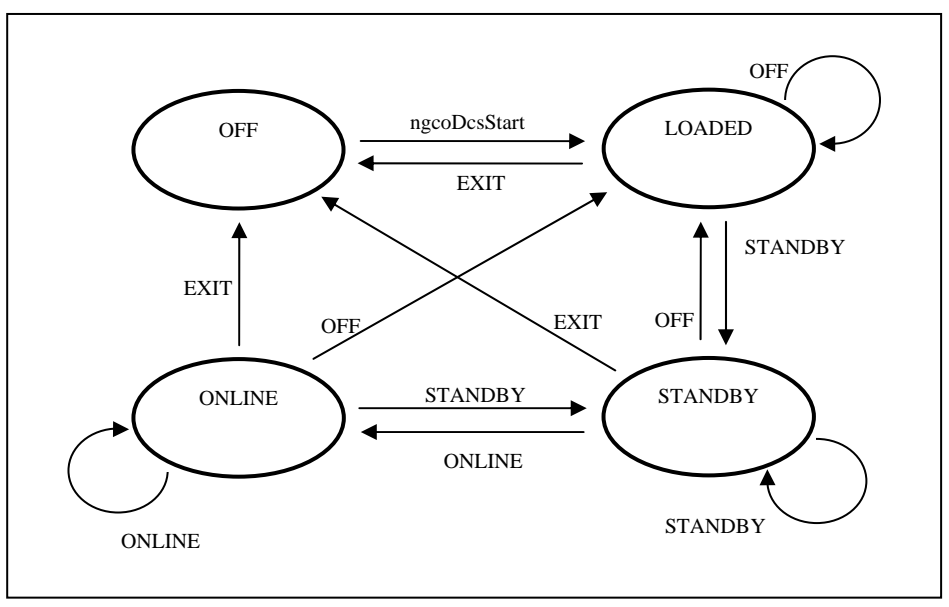

Figure 2 - Operational states and state transitions

# <span id="page-27-1"></span>**3.3.1. Changes with respect to FIERA**

NGCOSW implements the same operational states of the FIERASW.

# **3.4. System Shutdown**

The system is shutdown by sending an EXIT command (see section [4\)](#page-28-1) to the coordination control process ngcocon\_<label>. The coordination control process will then shutdown all sub-processes.

A shutdown script is also available:

### **ngcoDcsStop [option]**

The option is:

-kill - kill NGCOSW processes not terminated by EXIT command

# **3.4.1. Changes with respect to FIERA**

NGCOSW is still shutdown by an EXIT command, like the FIERASW.

The script ngcoDcsStop replaces the script fcdDcsStop.

<span id="page-28-0"></span>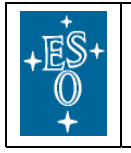

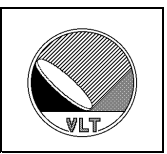

# <span id="page-28-1"></span>**4. Command Interface**

The coordination control process ngcocon\_<label> is the only command interface between ICS and NGCOSW.

The commands which can be issued to the coordination control process are listed in the following table, where  $(')$  means that they are not yet implemented:

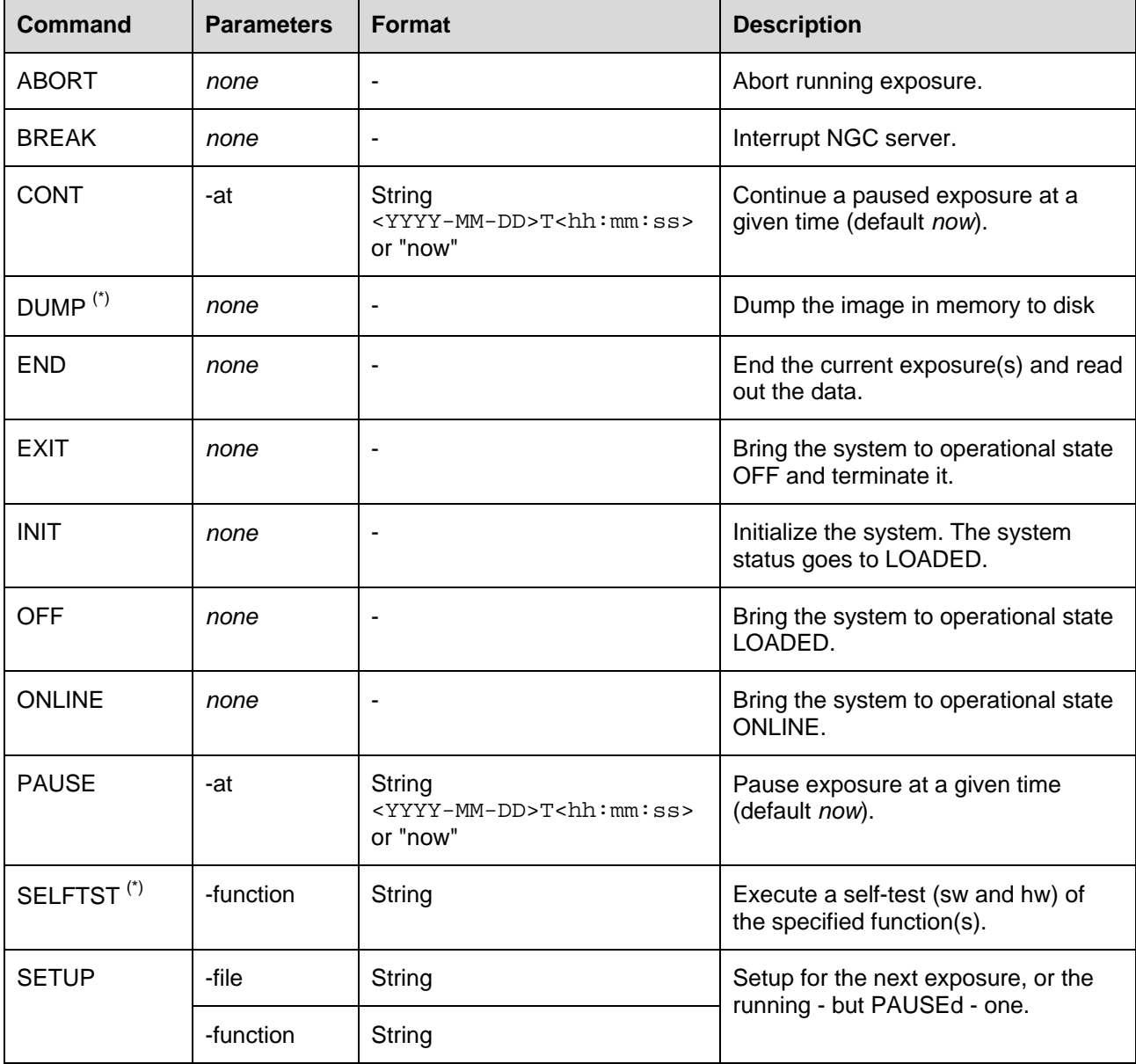

<span id="page-29-0"></span>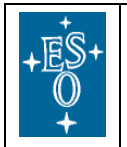

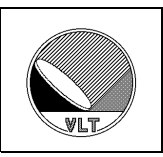

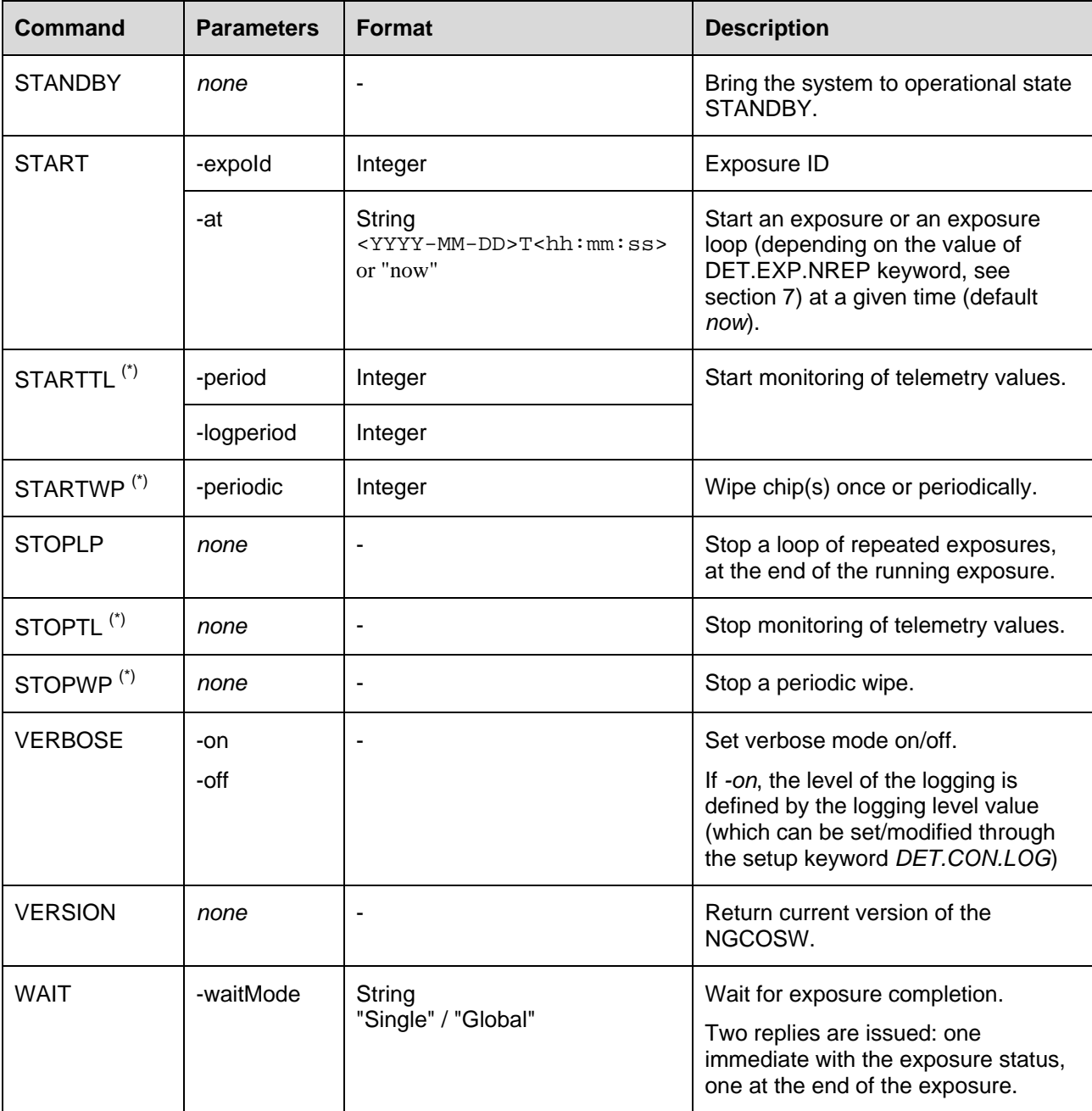

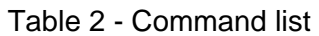

<span id="page-30-0"></span>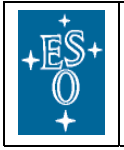

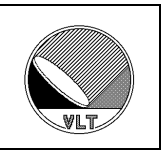

Special commands which can be issued directly to the different processes are listed in the following table, where (\*) means that they are not yet implemented:

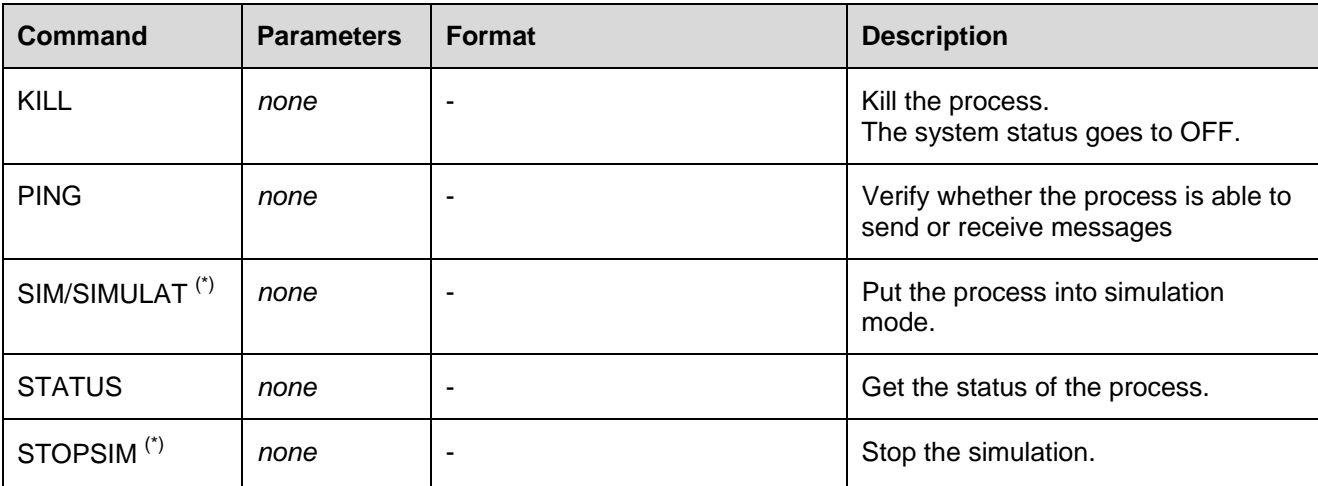

Table 3 - Special command list

# **4.1. Changes with respect to FIERA**

NGCOSW implements the same commands of the FIERASW.

To keep backward compatibility with the FIERASW as much as possible, but reducing at the same time differences with the NGC software for the infrared detectors, some command aliases have been provided (e.g., SIM/SIMULAT).

The command STOPLP replaces STOP.

<span id="page-31-0"></span>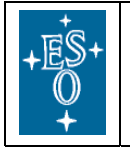

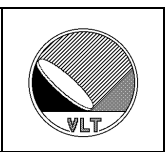

# **5. Multiple Instances of DCS**

The coordination control process ngcocon\_<label> is the only command interface between ICS and NGCOSW (see section [4\)](#page-28-1).

If multiple instances of DCS are used (e.g., for instruments which control more than one NGC-LLCU), the coordination control process of the master DCS is the only command interface between ICS and NGCOSW.

Image format is defined in [9.3.](#page-42-1)

Image transfer and merging for this configuration case are however still TBD.

<span id="page-32-0"></span>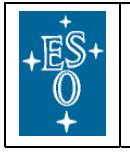

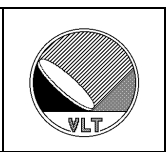

# **6. Database Interface**

Some attributes of the NGCOSW online database are made public for direct read operations from external software (note: they are read only).

When accessing NGCOSW database attributes with direct CCS db calls, **applications are requested to use the macros defined in** ngcoDbPublic.h (see section [6.4](#page-34-1)): in this way, any change in name or location of the attribute only requires a new compilation.

All database paths below are meant to be relative to the root point for the NCG database branch.

# <span id="page-32-1"></span>**6.1. Interface between NGCOSW and the external environment**

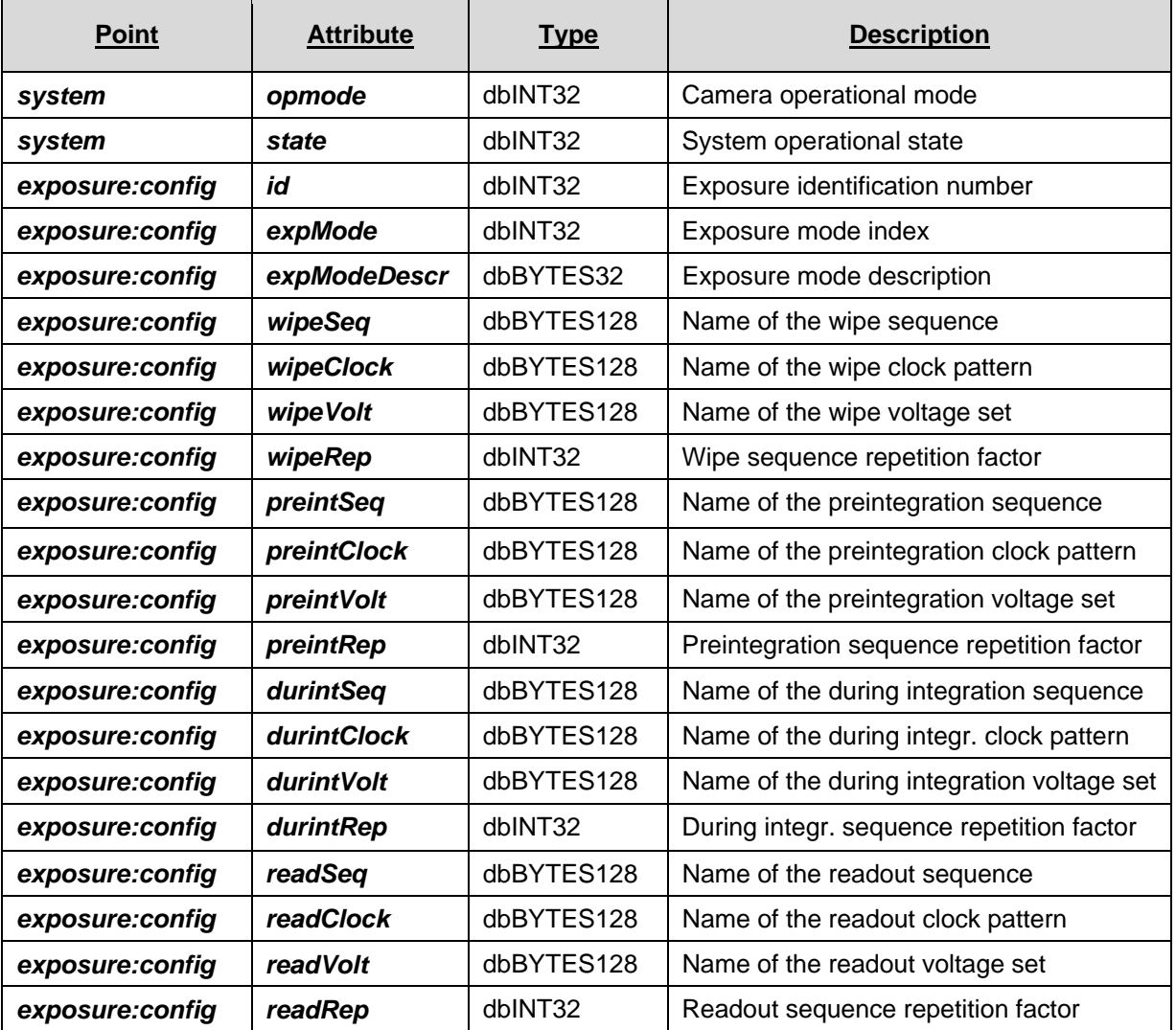

<span id="page-33-0"></span>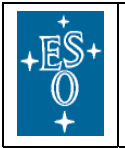

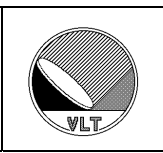

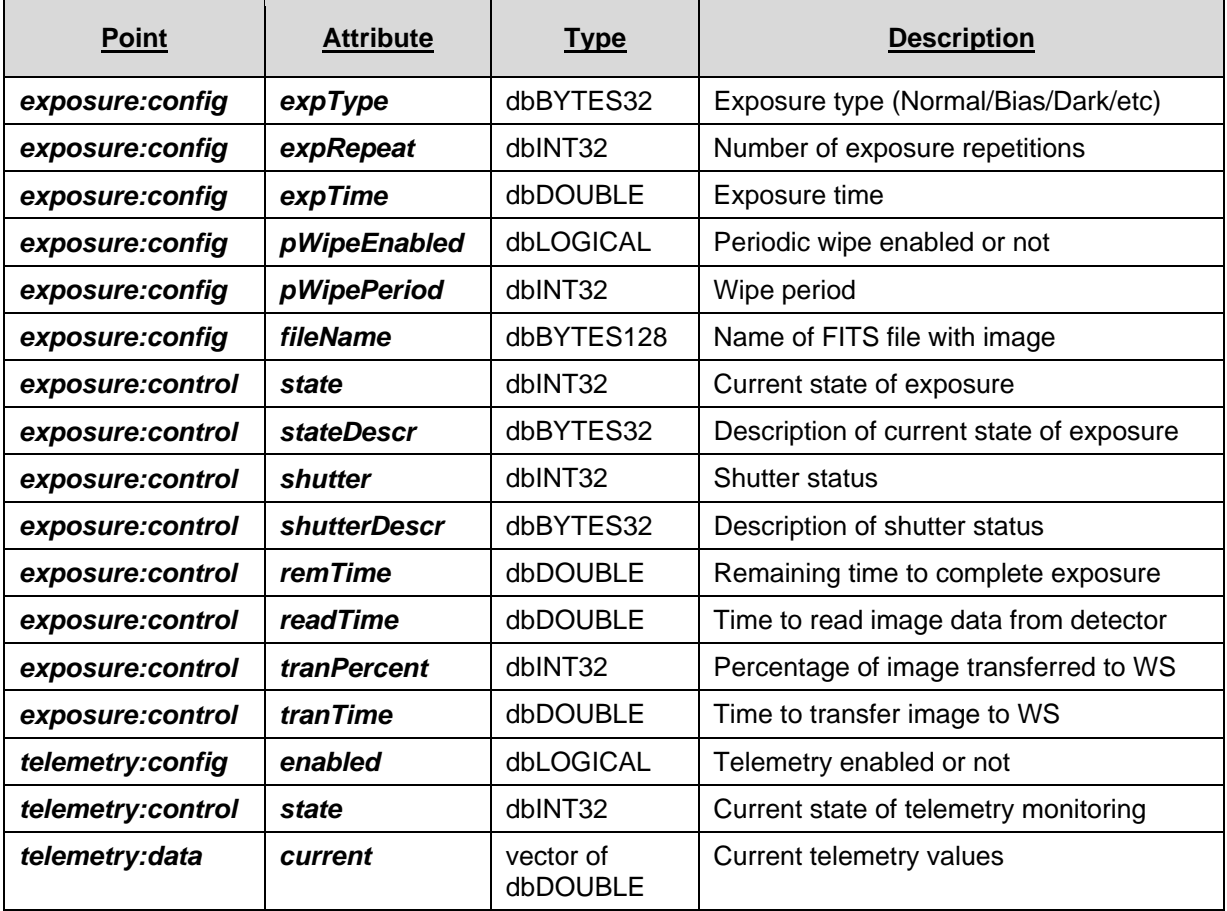

Table 4 - Online database attributes for detector system monitoring

**NOTE**: the interface with BOSS is still under verification, therefore the attributes above could be modified (and the definitions in ngcoDbPublic.h will be updated).

# <span id="page-33-1"></span>**6.2. Interface between NGCOSW and TCS**

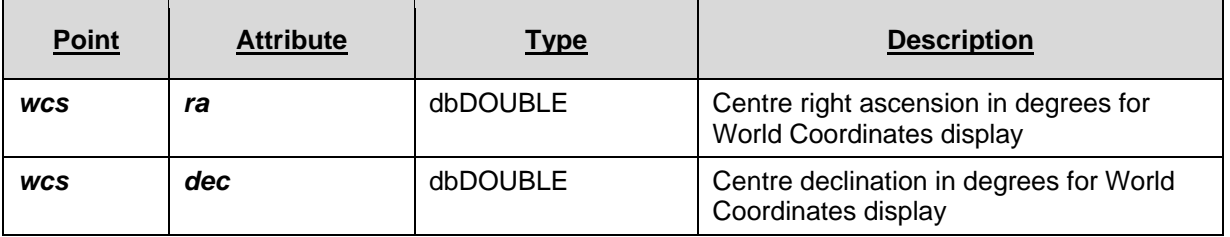

Table 5 - Online database attributes for TCS

<span id="page-34-0"></span>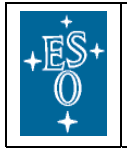

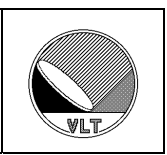

# **6.3. Image processing interface**

TBD.

# <span id="page-34-1"></span>**6.4. ngcoDbPublic.h**

For all the above attributes, a macro is defined in the ngcoDbPublic.h.

When accessing NGCOSW database attributes with direct CCS db calls, applications are requested to use the macros defined in ngcoDbPublic.h: in this way, any change in name or location of the attribute only requires a new compilation.

# **6.5. Changes with respect to FIERA**

NGCOSW keeps the same public online database attributes of the FIERASW.

<span id="page-35-0"></span>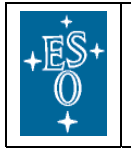

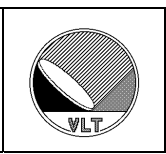

# <span id="page-35-1"></span>**7. Setup Command**

All the parameters which are relevant for an exposure are set via a SETUP command, which must therefore be issues before starting an exposure (unless the new exposure is a perfect copy of the previous one, i.e., no parameter needs to be modified) or while an exposure is paused.

Here is a selection of the most important setup keywords (to be completed), where <sup>(\*)</sup> means that their usage is not yet implemented:

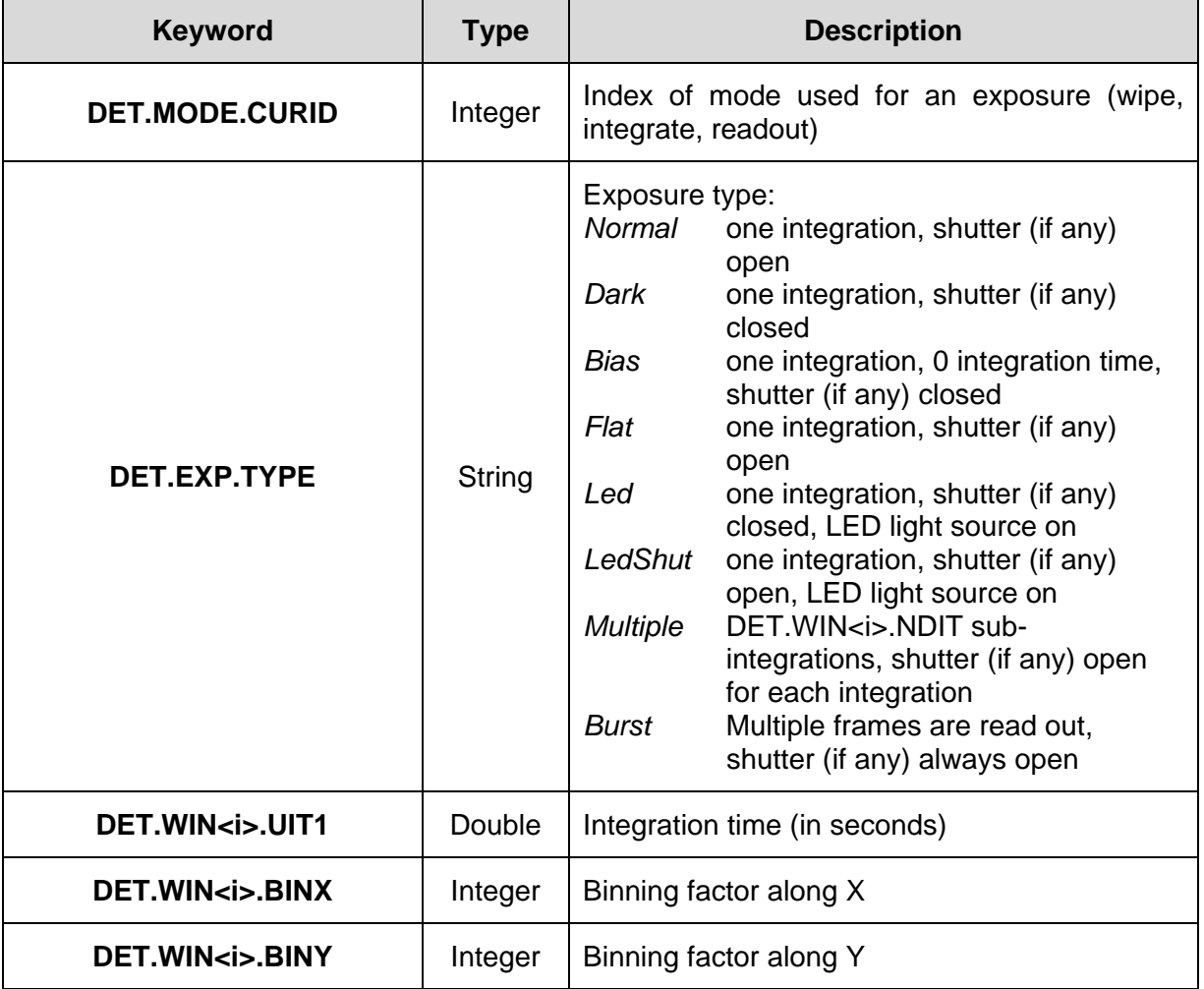

Table 6 - Basic Setup keywords for single exposure

<span id="page-36-0"></span>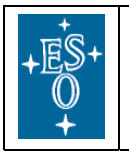

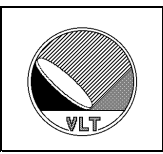

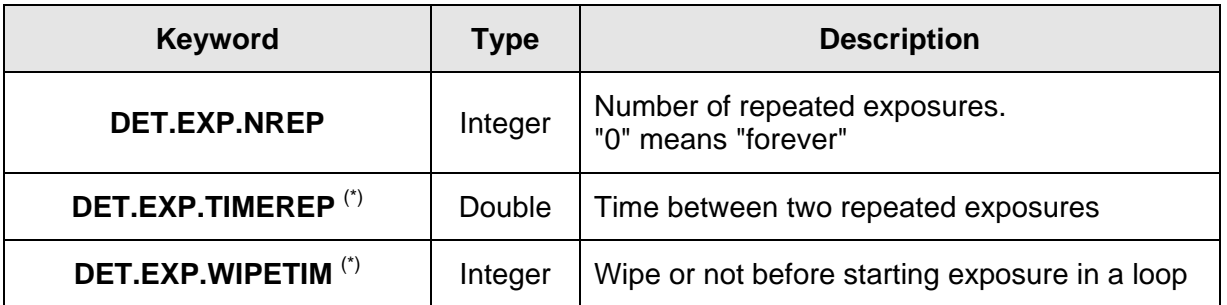

Table 7 - Additional Setup keywords for loops of exposures

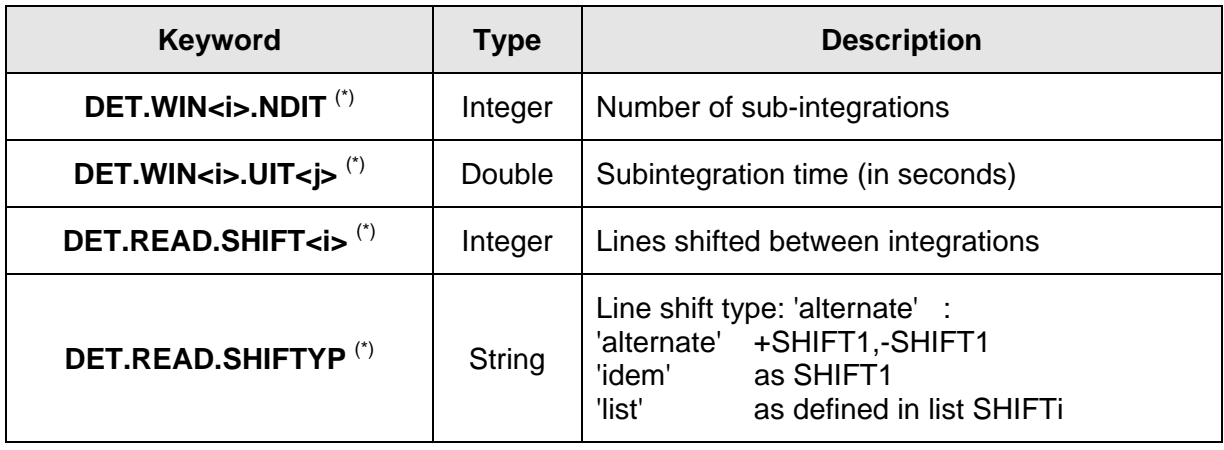

Table 8 - Setup keywords for multistep exposures

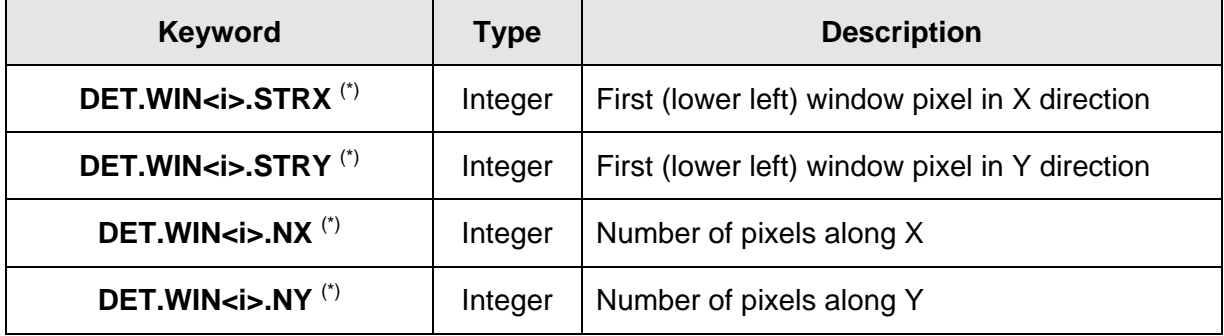

Table 9 - Setup keywords for windowing (not yet implemented)

**NOTE**: in the actual version of NGCOWS, windowing is not implemented.

<span id="page-37-0"></span>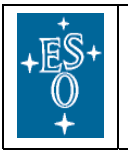

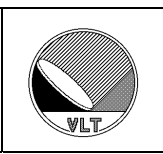

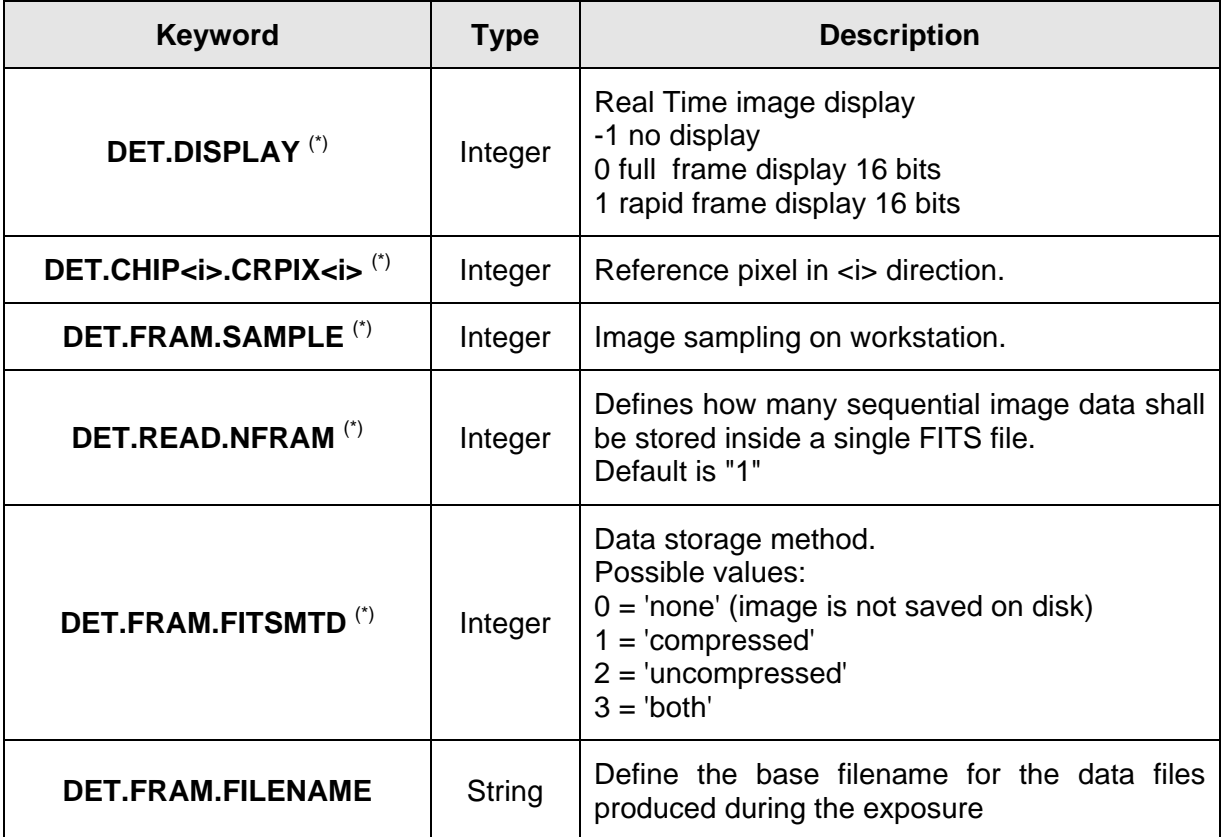

Table 10 - Setup keywords for image display

Arguments of the SETUP command can be file containing sets of keywords (-file option) or keywords (-function option). For example:

```
msgSend $RTAPENV ngcocon_<label> SETUP \ 
    "-file mysetup.det" 
msgSend $RTAPENV ngcocon_<label> SETUP \ 
    "-function DET1.WIN1.UIT1 2.5"
```
# **7.1. Changes with respect to FIERA**

The setup keyword DET.MODE.CURID replaces DET.READ.CLKIND.

The setup keyword DET. FRAM. FILENAME replaces DET. FRAM. FITSUNC.

The setup keyword DET.FRAM.FITSMTD is obsolete and not accepted any more.

<span id="page-38-0"></span>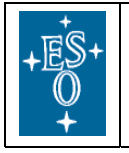

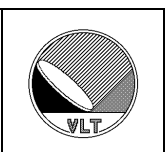

# **8. Status Command**

The STATUS command issued to the coordination control process ngcocon\_<label> returns the status of all the processes.

For debugging, the STATUS command can also be sent to the NGC general Purpose Control Server ngcdscEvh\_<label> (see section [3.1.2](#page-17-3)), using the parameters described in [RD77].

# **8.1. Changes with respect to FIERA**

The STATUS command was not implemented in the FIERASW.

<span id="page-39-0"></span>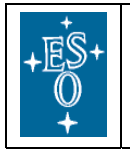

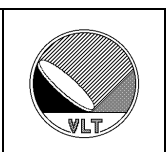

# **9. Exposure Handling**

# **9.1. Description**

# **9.1.1. Exposure types**

NGCOSW distinguishes among the different types of exposure defined in the Glossary (see [AD63] for a more detailed description):

- **Normal exposure** (single integration, shutter opened and closed)
- **Dark exposure** (single integration, shutter kept closed)
- **Bias exposure** (0 integration time Dark)
- **Flat Field exposure** (normal exposure, chip exposed to a uniform flux of radiation)
- **LedAndShutter exposure** (normal exposure, chip exposed to the radiation generated by a LED, which is located between the chip and the shutter).

 **NOTE:** this kind of exposure will be supported or not depending on the capability of the hardware that will be finally chosen**.** 

• **Led exposure** (dark exposure, chip exposed to the radiation generated by a LED, which is located between the chip and the shutter)

 **NOTE:** this kind of exposure will be supported or not depending on the capability of the hardware that will be finally chosen**.** 

- **Multiple or Multi-step exposure** (single exposure consisting of more integrations, with same or different duration. After each integration, the exposure is paused. During pauses, rows may be shifted on chip)
- **Burst or Drift Scanning exposure** (during the integration the charges on the CCD are continuously shifted along the parallel registers and read out)

The exposure type is defined by setting the DET. EXP. TYPE setup keyword (see section [7\)](#page-35-1).

Accepted values for the DET.EXP.TYPE setup keyword are listed in macros which are defined in ngco.h.

## **9.1.2. Exposure status**

When the detector system is ONLINE, an exposure can be prepared with a SETUP command (see section [7\)](#page-35-1) and executed with a START command. Schematically, starting an exposure means to:

- wipe a chip (depending on setup) : the exposure status will be *wiping*
- wait for the time to open the shutter (depending on START "-at" parameter, usually is "now") : the exposure status will be *pending*
- open a shutter (depending on setup) : the exposure status will be *integrating*
- collect the radiation on the chip

<span id="page-40-0"></span>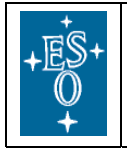

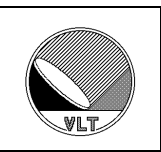

- close a shutter (depending on setup)
- read the chip : the exposure status will be *reading*
- transfer the data to the IWS: the exposure status will be *transferring*

When the image data have been stored on disk, the exposure status goes to *completed*. If an error occurred during the exposure, the status goes to *failed*. If the exposure was aborted, the status goes to *aborted*.

Generally the field of view can already be changed (e.g. telescope can be moved) when the exposure status changes to *transferring* (all data for this exposure have been read-out).

By default, with NGCOSW it is possible to start an exposure only when one of the completion states (*success*, *failure*, *aborted*) have been reached (i.e., after the image data produced by the previous exposure have been saved on disk).

If the time between end of detector readout and availability of the FITS file on disk becomes a significant overhead, NGCOSW can be instructed to start an exposure right after the end of the transmission of the image date of the previous exposure to the IWS, by using the setup keyword TBD.

The current exposure status value is stored in the database attribute

```
<alias>${CCDNAME}:exposure:control.state
```
The value of the current exposure status can be:

**INACTIVE**  PENDING WIPING INTEGRATING PAUSED (i.e., shutter temporary closed) READING PROCESSING (i.e., processing image data, if requested by SETUP) TRANSFERRING (i.e., transferring image data to IWS) COMPLETED (i.e., completed successfully) FAILED (i.e., completed with error) ABORTED (i.e., completed without data readout, on request)

Macros for the exposure status values and descriptions are defined in ngco.h.

### **9.1.3. Image data**

Image data are provided by NGCOSW in two ways:

- Raw-data for Real-time display (see section [13](#page-48-1))
- FITS files (see section [9.3](#page-42-1))

Whenever a new data file is created, the full path name is written into the database attribute

<alias>\${CCDNAME}:exposure:config.fileName

### **9.1.4. Exposure Id**

In order to be able to uniquely identify an exposure, an identification number (exposure Id)

<span id="page-41-0"></span>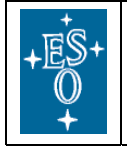

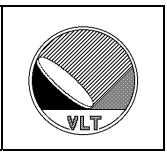

is associated to each exposure.

The exposure Id should be passed to the NGCOSW as a parameter of the command START (as defined in [AD28]). If the command START has no exposure Id parameter, the exposure Id is defined by NGCOSW.

The exposure Id is returned as a reply parameter to the command START.

## **9.1.5. Changes with respect to FIERA**

NGCOSW implements the same exposure and status types of the FIERASW.

NGCOSW defines the same exposure status numerical values of the FIERASW, a part from the one labelling the WIPING status (see ngco.h).

NOT YET IMPLEMENTED: Has a new feature, it will be possible to start a new exposure when the data of the previous one have been transmitted to the IWS, but not stored on disk yet (although this will NOT be the default behavior).

## **9.2. Commands**

Exposures are prepared using the **SETUP** command and started using the **START** command.

A timed exposure start can be done using the **-at** option:

```
START -at <YYYY-MM-DD>T<hh:mm:ss>
```
The value of the  $-at$  parameter defines an absolute time (UTC) for the opening of the shutter (an absolute time for a dark exposure has no sense). Until the actual start time is reached, the exposure status is set to "pending", which will limit the set of accepted commands during that time.

An exposure can be paused using the command **PAUSE** (note that the time the exposure is PAUSE'd will be added to the dark's time, see [RD63]). The shutter is closed and the counting of the remaining exposure time suspended. The exposure is then restarted by the command **CONTINUE**.

The exposure can be aborted using the command **ABORT**. In this case no data file is generated unless a frame was already received at the time when the command was issued.

The command **END** makes the acquisition process terminate the exposure as soon as possible and generate a data file.

The command **WAIT** can be used to wait for an exposure to complete. A reply message with the current exposure status is sent immediately. When the exposure status is (or becomes) "completed" (i.e. "success", "failure" or "aborted"), NGCOSW sends the last reply, which again contains the actual exposure status. A running exposure always has to be waited for completion before starting the next one or before issuing a new setup.

Typical command sequences are:

```
a) START – WAIT
```
- b) START PAUSE CONTINUE WAIT
- c) START END WAIT

<span id="page-42-0"></span>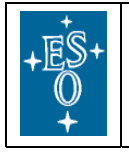

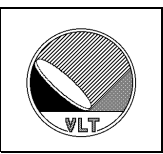

d) START - ABORT – WAIT

Alternatively, the exposure status attribute in the database (see section [6.1](#page-32-1)) may be used to wait for a specific state (e.g. transferring).

## **9.2.1. Changes with respect to FIERA**

NGCOSW implements the same exposure commands of the FIERASW.

# <span id="page-42-1"></span>**9.3. File Formats**

If data storage is enabled, images are saved in the \$INS\_ROOT/\$INS\_USER/DETDATA directory as FITS files compliant with [RD37], i.e., using the "image extension per chip" format. In this format, data are ordered by chip: each CCD corresponds to an extension. A primary header sits on the top of the file.

NOT YET IMPLEMENTED: To enable "data cubes" (i.e., saving n successive frames into a single FITS file) the setup parameter DET.READ.NFRAM must be set to a value different form TBD (see section [7](#page-35-1)).

Currently the formats supported for pixels values are 16-bits and 32-bits.

Independently from the readout mode used, the complete physical image is stored in one single FITS file per camera head (provision for one single FITS file per instrument is under development). Multiple windows are also stored in different IMAGE extensions of a single FITS file. Different frames in data-cube files are also stored in different IMAGE extensions of a single FITS file (see [RD37]).

## **9.3.1. Changes with respect to FIERA**

NGCOSW implements the same file format of the FIERASW.

# **9.4. Naming Schemes**

FITS file names are defined by the setup keyword DET. FRAM. FILENAME (see section [7](#page-35-1)).

In case the number of FITS file to be produced is more than one (DET. EXP. NREP setup parameter: see section [7](#page-35-1)), NGCOSW assumes that all files will have the same name, followed by a sequential integer index, starting from 0.

Example: if DET.EXP.NREP is set to 3 and DET.FRAM.FILENAME is set to *myImage.fits,*  NGCOSW will look for files *myImage.fits* (first exposure), *myImage.1.fits* (second exposure) and *myImage.2.fits* (third exposure)

### **9.4.1. Changes with respect to FIERA**

NGCOSW implements the same naming scheme of the FIERASW.

# **9.5. FITS-Header Contents**

Basic and mandatory primary FITS keywords are included from the dictionary (*dicFITS* CMM module) ESO-VLT-DIC.PRIMARY-FITS.

<span id="page-43-0"></span>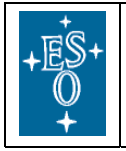

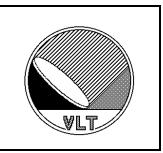

NGC specific FITS keywords are defined within the ESO-VLT-DIC.NGCDCS dictionary (*dicNGC* CMM module).

Apart from the image raw data, NGCOSW is also responsible for providing keywords for the FITS header. Depending on their type, keywords are treated in two different ways.

- **Standard keywords**. Some basic keywords, needed by any image analysis system to read the FITS file, are written at the beginning of the file.
- **Hierarchical keywords**. They are not strictly needed to interpret the pixel values and normally do not appear at the beginning of the FITS header.

**NOTE**: at the moment, NGCOSW writes all the information directly in the FITS file, removing the usage of an intermediate .det file to be merged with the FITS file by OS, as was done by FIERA. This implementation is still under discussion.

## **9.5.1. Changes with respect to FIERA**

NGCOSW implements the same FITS structure of the FIERASW.

If actual scheme is accepted, no more separate .det files are created: NGCOSW writes all the information directly in the FITS file.

## **9.6. Image processing**

TBD.

<span id="page-44-0"></span>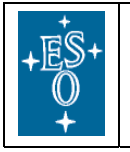

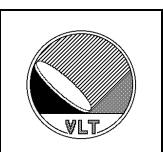

# **10. Synchronisation**

Synchronization points can be inserted at any place in any clock pattern executed by the sequencer program (i.e. set the "*wait-for-trigger*" bit in the particular state). When reaching such a point, the pattern execution is suspended until the arrival of an external trigger signal (see [RD9] and [RD8] for signal timing and accuracy). Via this external trigger input it is possible to synchronize exposures on multiple NGCOSW instances. The external trigger signal is also used to synchronize detector read-outs with external devices. Using the VLT-TIM for generating the trigger pulse(s), synchronization at absolute times is possible. Some signal lines are available to in turn trigger external devices (e.g. tell another device, that a read-out has finished).

If several sequencers are installed in the same system (i.e. the same instance of NGCOSW), then the exposure start can be synchronized by using the global run-signal, which is raised by one sequencer instance and is propagated to all other sequencer instances having the external run-control enabled ( $"DET, SEQi, RUNCTRL = T"$  in the detector configuration file, see [RD77]).

If no high accuracy is needed, the synchronization can be also done at command interface level (e.g. issue an exposure start command at the proper time or use the command "START –at <start-time>").

<span id="page-45-0"></span>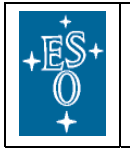

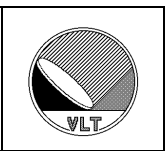

# **11. Error Definitions**

The CCS error mechanism [RD32] provides a classification scheme for application specific errors.

The meaning of the error class and the possibly needed interactions are described in a help file (.hlp), which can be displayed with the standard CCS-tools (also with the *logMonitor*).

The detailed error reason (e.g., command which failed, wrong parameter issued and boundary values, etc) is given in an associated error message string.

NGCOSW uses the errors defined by *ngcb* (see [RD77]).

In addition, NGCOSW modules define their own errors. The errors which are common to all the modules are listed in the following table:

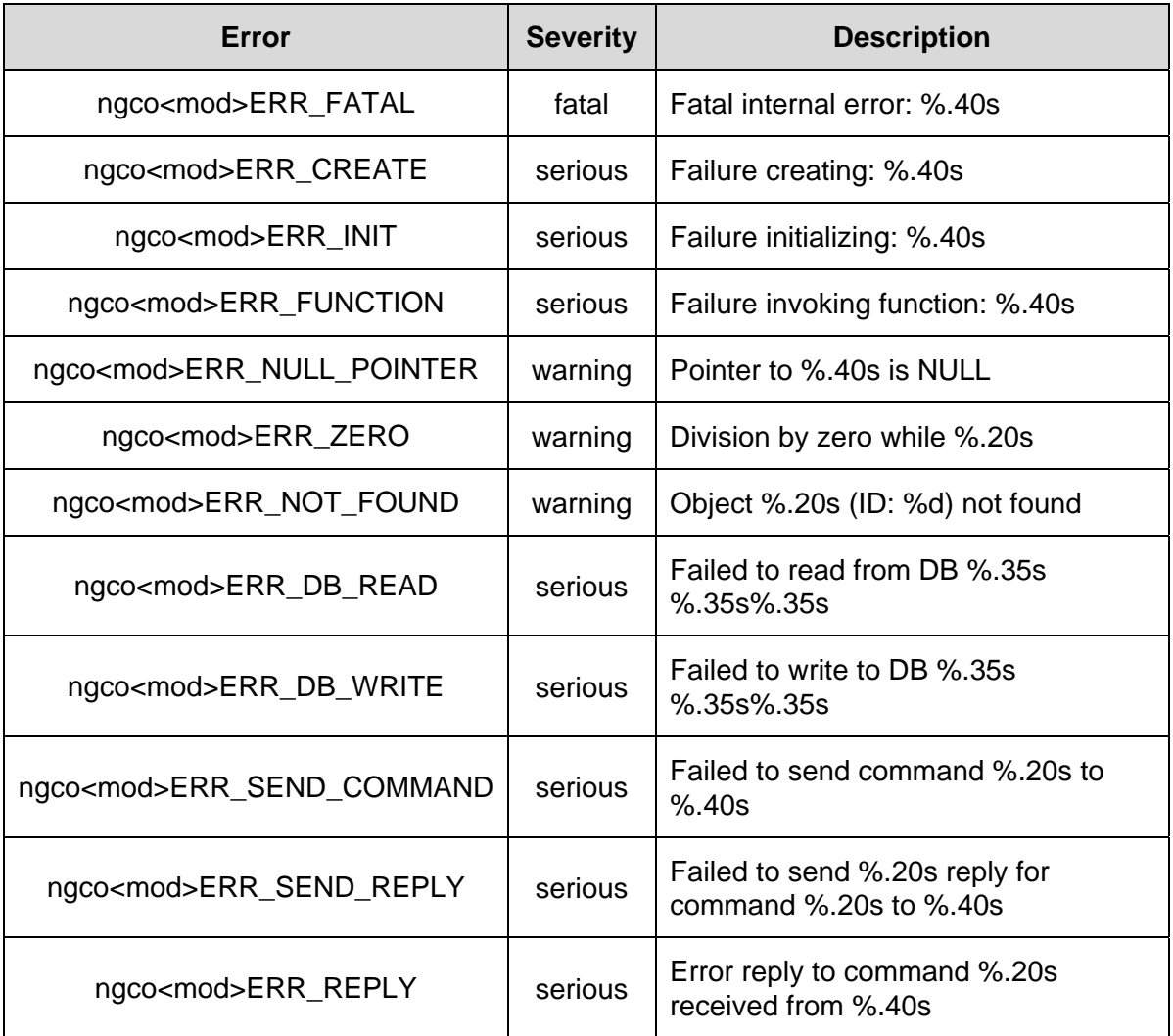

<span id="page-46-0"></span>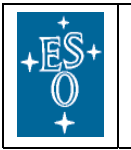

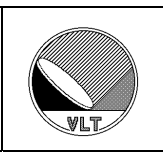

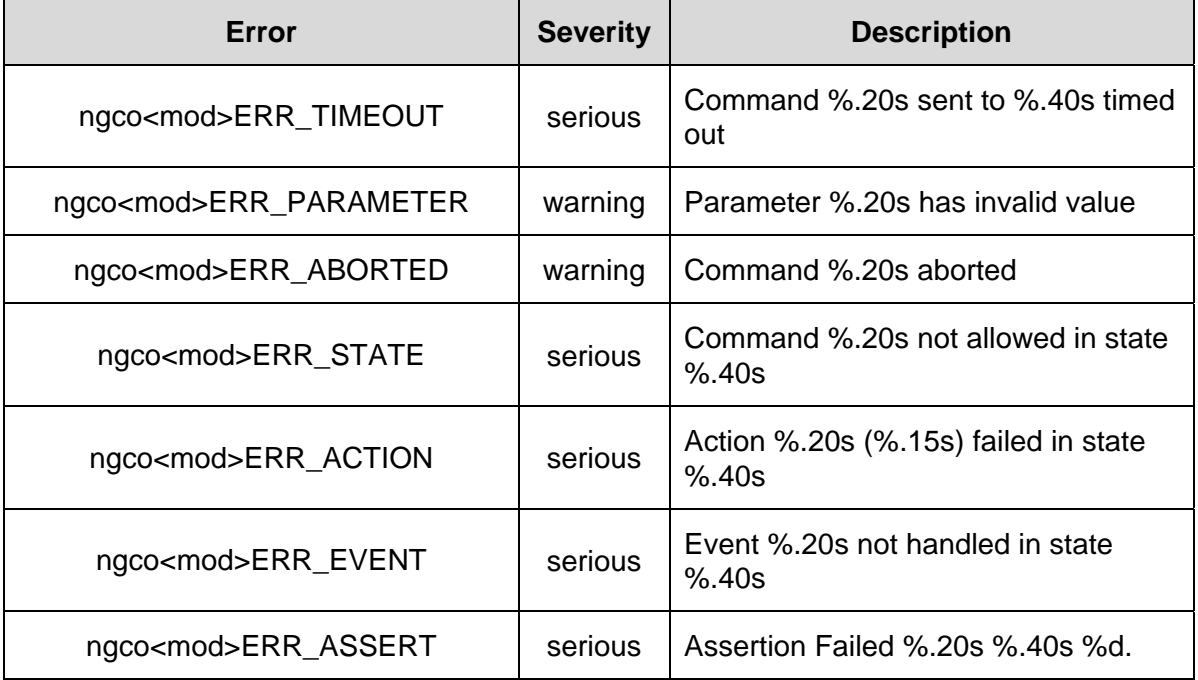

Table 11 - Errors common to all NGCOSW modules

The errors which are specific to certain modules of the NGCOSW are listed in the following tables:

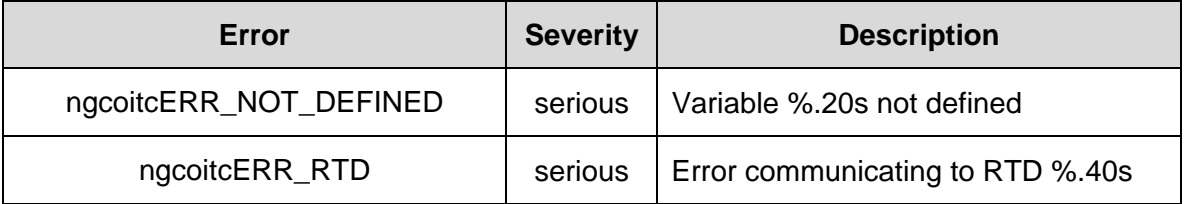

Table 12 - Errors specific to the ngcoit module

**NOTE**: it is under investigation the usage of an error definition file common to all the modules.

<span id="page-47-0"></span>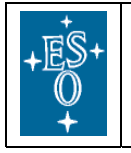

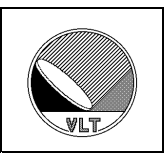

# **12. Error and Logging Handling**

Error and system logging is performed using the standard CCS error and logging systems (see [RD32]).

NOT YET IMPLEMENTED: Additionally the verbose output can be logged in a detail depending on the given log-level (see setup keyword DET.CON.LOG in section [3.2.1](#page-18-1) and command VERBOSE in section [4](#page-28-1)) for maintenance and debugging purposes.

Operational logs are TBD.

<span id="page-48-0"></span>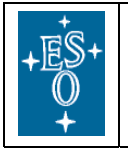

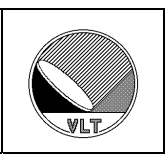

# <span id="page-48-1"></span>**13. Real-Time Display Interface**

NGCOSW provides **raw data** for the VLTSW real-time display utility rtd.

The mechanism to deliver raw data is the same as defined in [RD40].

Raw-data are written in shared memory as they come out from the Detector Electronics, namely with full resolution (16 or 32-bits unsigned integer). No reduction (e.g. to 8-bits) is done by NGCOSW.

In addition to the display of the raw-data, NGCOSW supports also the display of **World Coordinates** through rtd. One point in the NGC branch of the online database is dedicated to this feature (see section [6.2](#page-33-1)).

# **13.1. Changes with respect to FIERA**

NGCOSW provides the same interface to rtd of the FIERASW.

<span id="page-49-0"></span>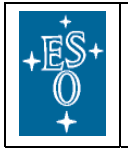

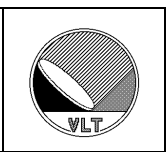

# **14. Graphical User Interface**

# **14.1. Control Panel**

A graphical user interface is provided to operate NGCOSW in standalone mode.

One single panel, shown in [Figure 3,](#page-50-1) provides all functionality needed to startup/shutdown the NGC software, define an exposure setup, start and control an exposure, display an image as result of an exposure.

The same panel is used, independently if and which parts of the CCD system used are simulated.

To startup the optical NGC Control Panel run

ngcouiPanel &

<span id="page-50-0"></span>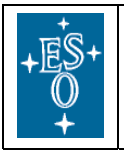

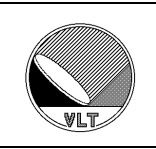

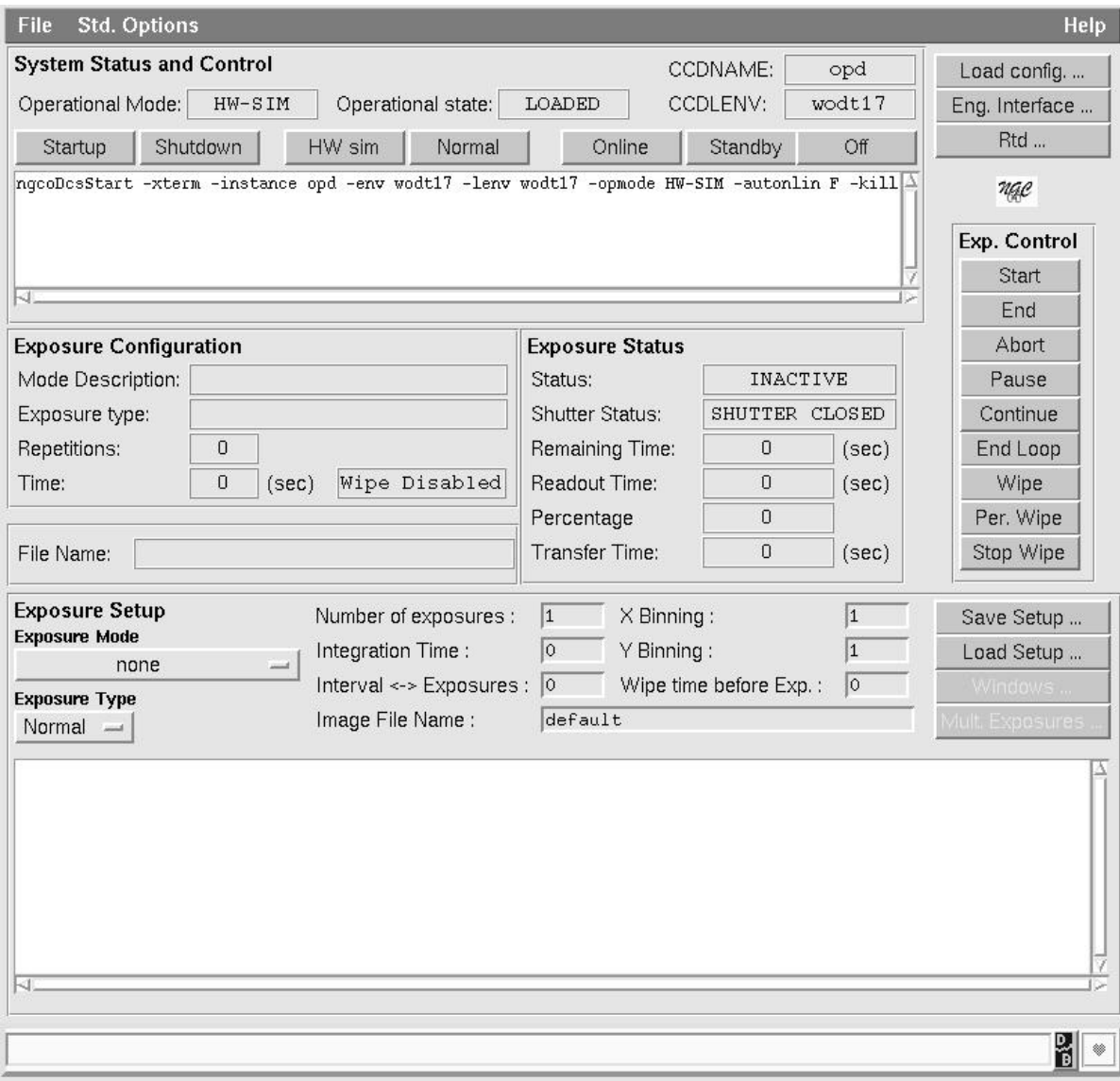

Figure 3 - Optical NGC Control Panel

# <span id="page-50-1"></span>**14.2. Engineering Interface**

A GUI panel is provided to help engineers in case of trouble (see [Figure 4](#page-51-1)). It is evoked from the Control Panel and enables the most common operations needed for engineering.

**The panel gives freedom to do actions at a low level and must be used with care !** 

<span id="page-51-0"></span>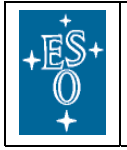

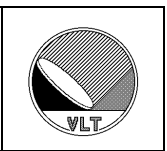

It is assumed that the user knows the NGC sw and the VLT sw environment and is fully aware of the actions associated to each button and possible consequences.

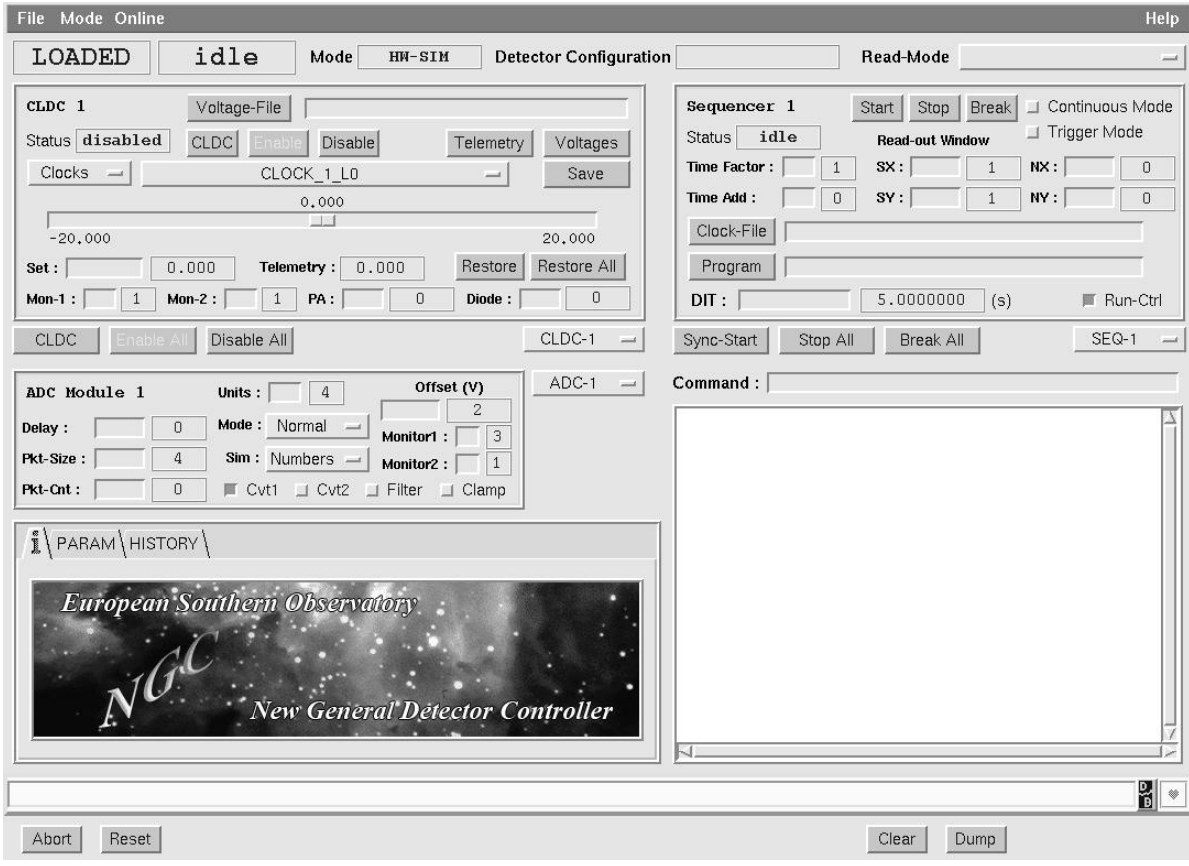

<span id="page-51-1"></span>Figure 4 - NGC Engineer Panel

<span id="page-52-0"></span>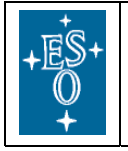

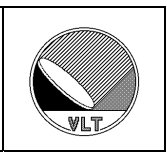

# **15. Special functionalities for Optical Instruments**

# **15.1. Shutter Control**

Shutter configuration for each system is stored within the instrument specific configuration module *<xx>dcfg*, which is under CMM-control.

At the moment, shutter control is performed via the Pulpo Server (although this should change in a near future). The device used to physically connect to the shutter is defined in the file

```
 $INS_ROOT/$SYSTEM/COMMON/CONFIGFILES/$CCDNAME/pulpo.cfg
```
which must correctly set.

Here is a self-explanatory example of a pulpo.cfg file for a system with 2 shutters connected via ttyc and ttyd:

```
# 
# "@(#) $Id: pulpo.cfg,v 1.44 2004/05/10 22:47:31 vltsccm Exp $" 
# -------------------------------------------------------------- 
# 
# Pulpo configuration 
# 
# format is: Pulpo_Unit_Number Full_Device_Path 
1 /dev/ttyc 
2 /dev/ttyd
```
# **15.2. Temperature/pressure Monitoring**

At the moment, the way the temperature/pressure monitoring will be handled by NGC is under evaluation.

# **15.2.1. Changes with respect to FIERA**

If NGCOSW will provide facilities to monitor temperature and pressure values from the detector, no changes are foreseen with respect to the monitoring interface provided by the FIERASW.

# **15.3. Adaptive Optics**

TBD

<span id="page-53-0"></span>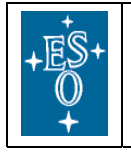

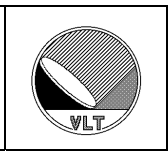

# **16. Manpages**

### <span id="page-53-1"></span>**16.1.1. ngcoDcsOldb**

NAME

ngcoDcsOldb.sh - Install and generate the online database environment.

```
SYNOPSIS
```
 ngcoDcsOldb -host <IWS | LLCU> -renv <renv> [<renv2> [<renv3> <...>]]] [-ccdname <ccdname>] [-env <env>]

#### DESCRIPTION

 On both the Instrument Workstation (IWS) and the NGC Linux LCU (LLCU) this shell script preliminary performs a system check (definition of environment variables, definition of local and remote environments on the local machine and in the ACC server, scanning, user running the software, etc.). On an IWS this shell script then installs in the directory \$VLTDATA/ENVIRONMENTS/\$RTAPENV/dbl/ the template files (DATABASE.db.NGCOSW and USER.db.NGCOSW) which can be used to generate the online database for an optical NGC system. On a LLCU this shell script generates and starts the online database environment. -host <IWS|LLCU> Defines if the database must be generated on an IWS or on A NGC LLCU -renv <renv> name of remote online database environment (on the IWS this is \$CCDLENV, on the NGC LLCU this is the \$RTAPENV of the IWS). ONLY IN THE "IWS" CASE, more <renv> can be given,

 to check if they are all known by the ACC server. -ccdname <ccdname> detector name (default \$CCDNAME)

-env <env> name of local online database environment (default \$RTAPENV).

-user <user>
name of the user running NGCOSW

#### FILES

 Source files: \$VLTTOP/ENVIRONMENTS/ngco/DATABASE.db \$VLTTOP/ENVIRONMENTS/ngco/USER.db Generated files on IWS: \$VLTDATA/ENVIRONMENTS/\$RTAPENV/dbl/DATABASE.db.NGCOSW \$VLTDATA/ENVIRONMENTS/\$RTAPENV/dbl/USER.dbNGCOSW Generated files on LLCU: \$VLTDATA/ENVIRONMENTS/\$RTAPENV/dbl/DATABASE.db \$VLTDATA/ENVIRONMENTS/\$RTAPENV/dbl/USER.db

#### ENVIRONMENT

CCDNAME CCD camera name

RTAPENV Online database environment name

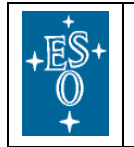

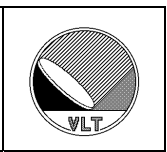

- 0 if SUCCESS
- 1 if FAILURE

EXAMPLES

- > ngcoDcsOldb -host LLCU -renv wte98
- > ngcoDcsOldb -host IWS -renv wodt8
- > ngcoDcsOldb -host IWS -renv wodt6 wodt8 -ccdname mycam –user myuser

<span id="page-55-0"></span>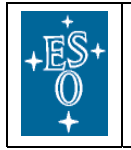

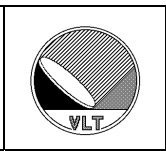

### **16.1.2. ngcoDcsInstall**

NAME

ngcoDcsInstall.sh - Install NGCOSW files in INS\_ROOT

#### <span id="page-55-1"></span>SYNOPSIS

ngcoDcsInstall -config <detector\_module> [- root <ins\_root>]

#### DESCRIPTION

```
 This shell script installs all files needed to run an 
 optical NGC system (configuration files, CCD voltages, clock 
 patterns and sequences) in the instrument directory 
 <ins_root>/SYSTEM/COMMON/CONFIGFILES/ 
 -config <detector_module> Name of the detector module whose 
                             files in $VLTTOP/config contain 
                             the detector configuration. 
-root <ins_root> Root directory for the instrument the
                             NGCOWS belongs to
```
#### FILES

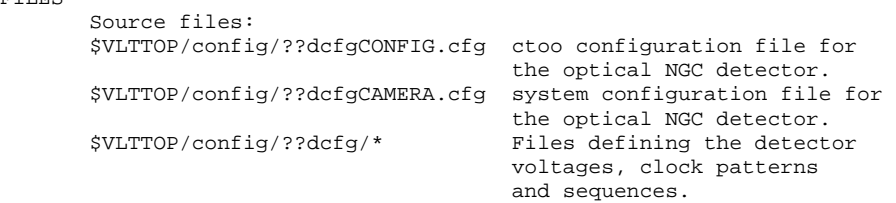

 Destination files: <ins\_root>/SYSTEM/COMMON/CONFIGFILES/\${CCDNAME}CONFIG.cfg <ins\_root>/SYSTEM/COMMON/CONFIGFILES/\${CCDNAME}CAMERA.cfg <ins\_root>/SYSTEM/COMMON/CONFIGFILES/\${CCDNAME}/\*

#### ENVIRONMENT

CCDNAME CCD camera name<br>RTAPENV 0nline database RTAPENV COMMON COMPART ON CONTROLLER THE RESERVE TO A CONTROLLER TO A GET ALL OF THE RESERVE OF THE RESERVE TO A CONTROLLER THE RESERVE OF THE RESERVE OF THE RESERVE OF THE RESERVE OF THE RESERVE OF THE RESERVE OF THE RESE INS\_ROOT default instrument root directory<br>INS\_USER default to SYSTEM default to SYSTEM

Default: \$INS\_ROOT (env. variable)

#### RETURN VALUES

 0 if SUCCESS 1 if FAILURE

#### EXAMPLES

 > ngcoDcsInstall -config opdcfg Install all what needed for scientific CCD whose configuration files are stored in the "opdcfg" module

<span id="page-56-0"></span>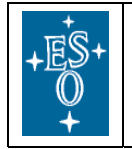

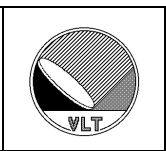

## **16.1.3. ngcoDcsStart**

NAME ngcoDcsStart - startup of optical NGC DCS SYNOPSIS ngcoDcsStart [-instance <ccdname>] [-env <env>] [-lenv <lenv>] [-opmode <opmode>] [-gui <T|F>] [-xterm <T|F>] [-autonlin <T|F>] [-kill] DESCRIPTION This shell script performs a startup of NGC optical DCS. -instance <ccdname> detector name (default \$CCDNAME) -env <env> name of workstation online database environment (default \$RTAPENV). -lenv <lenv> name of remote online database environment (default \$CCDLENV) If lenv=0, only the NGC LCU processes are started. -opmode <opmode> NGCOSW operational mode (default "NORMAL") Valid values are:<br>NORMAL - N - Normal Operational Mode (Default) NGC HW is used, NGC SW runs on Instrument Workstation (IWS) and NGC-LCU<br>HW-SIM - HW is simulated - HW is simulated -gui [<guiname>] Launch the specified grafical user interface. If no <guiname> is given, the default ngcouiPanel is used. At the moment, only the default program ngcouiPanel is used, independently from the process name which is specified.  $-$ xterm  $\langle T|$  F> When set to T, all processes are started in new xterminals. Default is "F". -autonlin  $\langle T|F\rangle$  When set to T, the detector system automatically goes to ONLINE at startup. Default is "F". -kill kill all already running processes before starting ENVIRONMENT CCDNAME default for camera name (e.g. myccd)

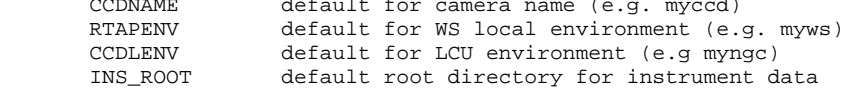

RETURN VALUES

 0 if SUCCESS 1 if FAILURE

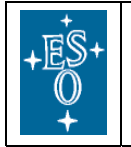

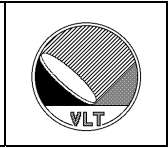

#### CAUTIONS

 .rhosts file on LCU system must contain user and hostname where this script runs, since it performs remote shell commands

#### EXAMPLES

- > ngcDcsStart -instance myccd -env myws -lenv myngc Start the NGCOSW for camera "myccd", WS environment "myws", LCU environment "myngc".
	- > ngcDcsStart -instance myccd -env myws -lenv 0 Start only the NGCOSW LCU processes for camera "myccd", WS environment "myws".
	- > ngcDcsStart -instance myccd -env myws -lenv myngc -kill -gui Kill and restart the NGCOSW for camera "myccd", WS environment "myws", LCU environment "myngc". Gui is also started

SEE ALSO

ngcoDcsStop, ngcGetProcNum

<span id="page-58-0"></span>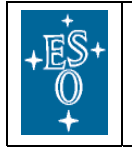

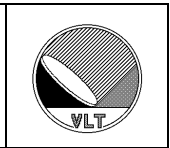

## **16.1.4. ngcoDcsStop**

SYNOPSIS

ngcoDcsStop [-instance <ccdname>] [-env <env>] [-lenv <lenv>] [-kill]

#### DESCRIPTION

 This shell script performs a shut-down of NGC optical DCS. It does the following steps: 1 - Verify if the main process is running. 2 - Try to terminate NGC optical processes in a 'soft' way (command EXIT) 3 - Try to terminate NGC optical processes in a 'hard' way (kill) - optional -instance <ccdname> detector name (default \$CCDNAME) -env <env> name of workstation online database environment (default \$RTAPENV). If value is "FALSE", no action on WS part of NGCOSW is taken -lenv <lenv> name of remote online database environment (default \$CCDLENV) If value is "FALSE", no action on LCU part of NGCOSW is taken<br>-kill all processes -kill kill all processes -killpulpo kill also pulpo server

#### ENVIRONMENT

 CCDNAME default for camera name (e.g. myccd) RTAPENV default for WS local environment (e.g. myws) CCDLENV default for LCU environment (e.g myngc)

#### RETURN VALUES

 0 if SUCCESS 1 if FAILURE

#### CAUTIONS

- a) .rhosts file on LCU system must contain user and hostname where this script runs, since it performs remote shell commands b) The "-kill" options should be used with care. By killing
- processes 'blindly', the system could remain in a dangerous state. To be used only to recover when the system gets stuck.

#### EXAMPLES

- > ngcDcsStop -instance myccd -env myws -lenv myngc Terminate in a 'soft' way the NGCOSW both at WS and LCU level for camera "myccd", WS environment "myws", LCU environment "myngc"
- > ngcDcsStop -instance myccd -env myws -lenv myngc -kill Terminate in a 'hard' way the NGCOSW both at WS and LCU level for camera "myccd", WS environment "myws", LCU environment "myngc"
- > ngcDcsStop -instance myccd -env myws -lenv FALSE -kill Terminate in a 'hard' way the NGCOSW at WS level only for camera "myccd", WS environment "myws"

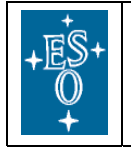

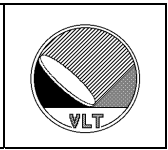

 > ngcDcsStop -instance myccd -env FALSE -lenv myngc Terminate in a 'soft' way the NGCOSW at LCU level only for camera "myccd", LCU environment "myngc"

SEE ALSO ngcoDcsStart

<span id="page-60-0"></span>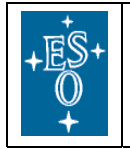

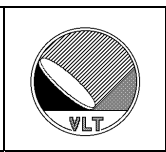

# **16.1.5. ngcGetProcNum**

NAME

ngcGetProcNum - get process number

SYNOPSIS

ngcGetProcNum <envName> <procName>

DESCRIPTION

 Utility to retrieve the process number for the indicated process from the environment in which it is running. It is used by the script ngcoDcsStart. <envName> environment name <procName> process name

#### RETURN VALUES

 Process number if SUCCESS 0 if FAILURE

#### EXAMPLES

> ngcGetProcNum \$RTAPENV ngcoexp\_\$CCDNAME ; echo \$?

#### SEE ALSO

ngcoDcsStart

<span id="page-61-0"></span>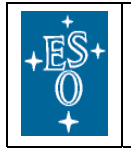

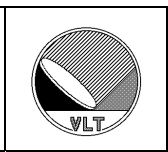

# **16.1.6. ngcoClean**

NAME

ngcoClean - Clean oldb envirionment and shared memory

SYNOPSIS

ngcoClean

DESCRIPTION

 This shell script performs a shutdown of the online database environment (defined by \$RTAPENV), removing shared memory segments and zombie processes.

# ENVIRONMENT

default for oldb environment

#### RETURN VALUES

 0 if SUCCESS 1 if FAILURE

#### EXAMPLES

> ngcoClean

<span id="page-62-0"></span>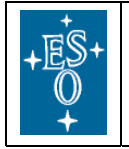

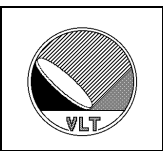

# **17. Example of NGCOSW usage**

Assuming that we are using an XX system (*xxdcfg* instrument module) and that we want to pass relevant parameters using environment variables "à la FIERASW", in the following example the NGCOSW is started and some exposures are performed.

1. Start NGCOSW from the Instrument Workstation

```
 ngcoDcsStart -instance $CCDNAME -env $RTAPENV -lenv $CCDLENV \
```
-kill

2. Put NGCOSW in STANDBY

msgSend \$RTAPENV ngcocon\_\$CCDNAME STANDBY ""

3. Put NGCOSW ONLINE

msgSend \$RTAPENV ngcocon\_\$CCDNAME ONLINE ""

4. Perform periodic wiping

msgSend \$RTAPENV ngcocon\_\$CCDNAME STARTWP ""

5. Prepare the next exposure (set exposure mode, type, time and binning)

```
 msgSend $RTAPENV ngcocon_$CCDNAME SETUP \ 
   "-function DET.MODE.CURID 1 DET1.EXP.TYPE Normal \ 
   DET1.WIN1.UIT1 10 DET1.WIN1.BINX 1 DET1.WIN1.BINY 1"
```
6. Start the exposure

msgSend \$RTAPENV ngcocon\_\$CCDNAME START ""

7. Wait until the exposure has been completed

msgSend \$RTAPENV ngcocon\_\$CCDNAME WAIT ""

8. Check the exposure status

dbRead "<alias>\${CCDNAME}:exposure:control.state"

9. Prepare the next exposure (change exposure mode, type, time and binning)

 msgSend \$RTAPENV ngcocon\_\$CCDNAME SETUP \ "-function DET1.MODE.CURID 3 DET1.EXP.TYPE Dark \ DET1.WIN1.UIT1 20 DET1.WIN1.BINX 2 DET1.WIN1.BINY 2"

10. Prepare the next exposure (define a loop of exposures)

 msgSend \$RTAPENV ngcocon\_\$CCDNAME SETUP \ "-function DET1.EXP.NREP 10"

11. Start the loop of exposures

msgSend \$RTAPENV ngcocon\_\$CCDNAME START ""

12. Wait until the last exposure has been completed

msgSend \$RTAPENV ngcocon\_\$CCDNAME WAIT ""

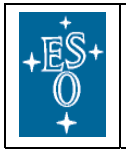

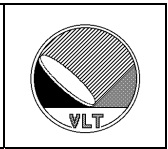

13. Check the exposure status

dbRead "<alias>\${CCDNAME}:exposure:control.state"

14. Prepare the next exposure (single exposure)

 msgSend \$RTAPENV ngcocon\_\$CCDNAME SETUP \ "-function DET1.EXP.NREP 1"

15. Start the exposure

msgSend \$RTAPENV ngcocon\_\$CCDNAME START ""

16. Pause the exposure

msgSend \$RTAPENV ngcocon\_\$CCDNAME PAUSE ""

17. Modify the exposure time

 msgSend \$RTAPENV ngcocon\_\$CCDNAME SETUP \ "-function DET1.WIN1.UIT1 60"

18. Continue the exposure

msgSend \$RTAPENV ngcocon\_\$CCDNAME CONT ""

19. Wait until the exposure has been completed

msgSend \$RTAPENV ngcocon\_\$CCDNAME WAIT ""

20. Check the exposure status

dbRead "<alias>\${CCDNAME}:exposure:control.state"

21. Stop periodic wiping

msgSend \$RTAPENV ngcocon\_\$CCDNAME STOPWP ""

22. Exit

ngcoDcsStop -kill

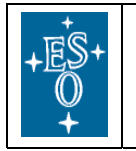

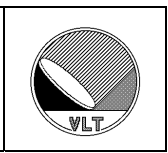

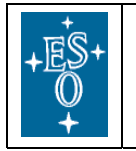

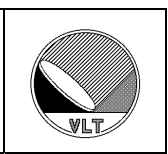

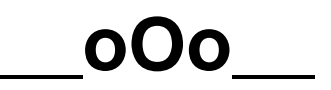